# **BeneVoice for mobile app 3.0**

Android ja iOS **Pikaohje**

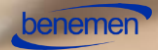

### Pääsivu

#### Pääsivulta löytyvät ohjelmiston toiminnot:

- Asetukset
- Tavoitettavuus
- Hakemisto
- Puhelutiedot
- Palvelusarjojen hallinta
- Palvelupuhelut
- Luokittelu
- Puheluhallinta
- BeneDesk

#### Nämä toiminnot kuvataan seuraavilla sivuilla.

Pääsy eri toimintoihin riippuu käyttäjän BeneCloud-roolista sekä mahdollisesti aktivoiduista lisätuotteista.

Android- ja iOS-versioiden välillä on pieniä käytettävyyseroja, jotka mainitaan erikseen tässä ohjeessa.

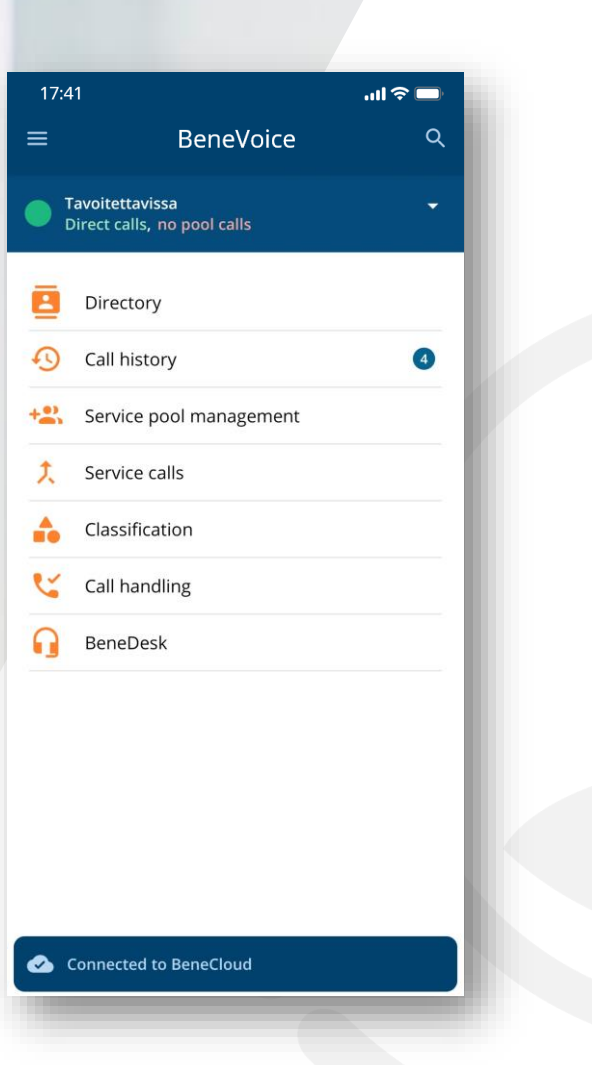

### BeneVoicen asetukset

Asetuksiin pääsee päänäkymän vasemmasta yläkulmasta.

Asetuksissa voi:

- Muokata omaa profiilia ja yhteystietoja
- Hallita yksityistä hakemistoa
- Muokata etusivun näkymää (vain Android-versiossa)
- Valita ilmoitusasetuksissa miten BeneVoicen ilmoitukset toimivat

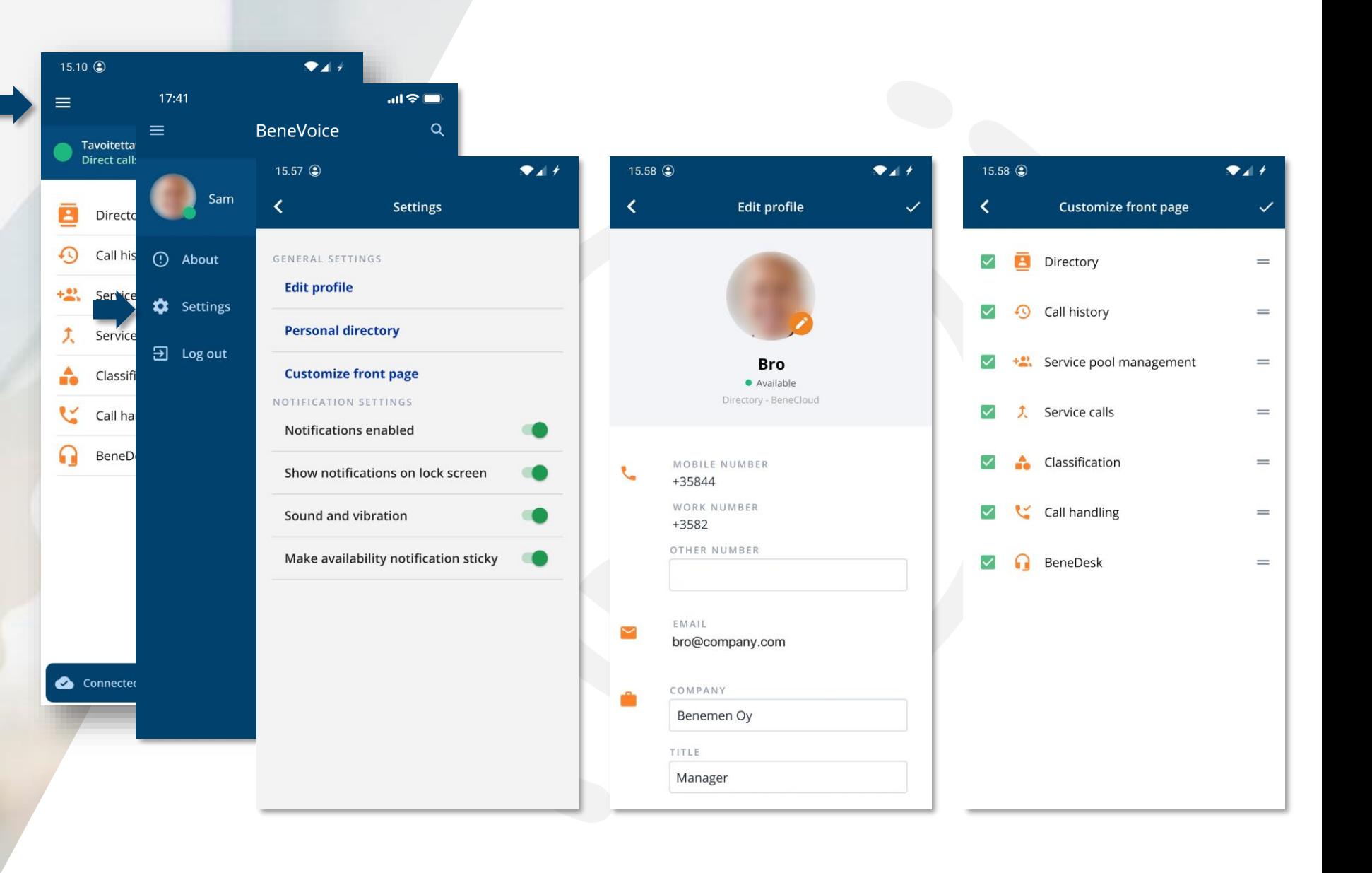

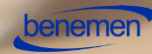

### Tavoitettavuus

#### **Tavoitettavuustiedon asetus**

BeneVoicen kautta voidaan valita samat tavoitettavuustiedot kuin työasemaversiolla. Valittavissa olevat tilat ovat:

- Tavoitettavissa (Available)
- Älä häiritse (Do Not Disturb)
- Lounas (Lunch)
- Ei töissä (Offwork)

Tavoitettavuusasetukset tulevat voimaan välittömästi.

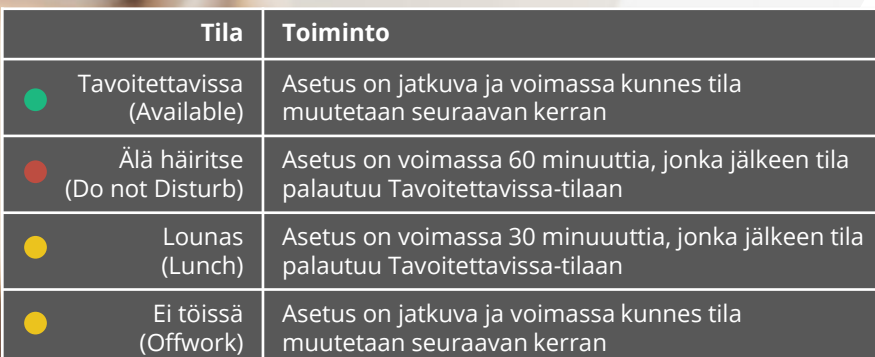

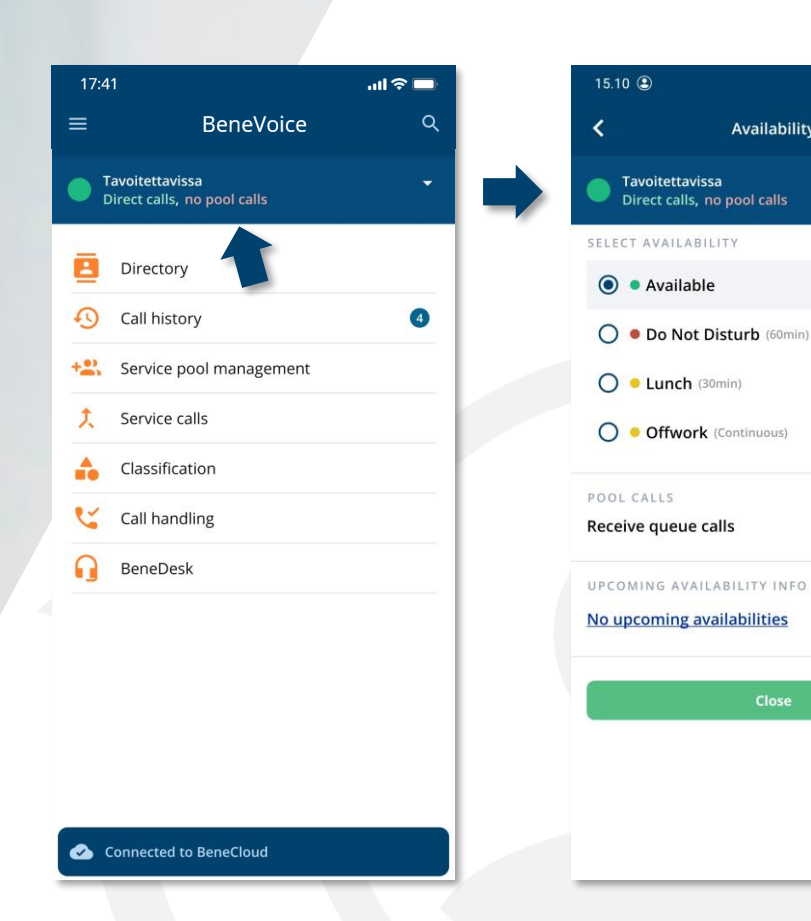

Asetettu tavoitettavuustila näkyy muille yrityksen hakemistossa ja vaikuttaa puhelujen reititykseen. Esimerkiksi, jos henkilön tavoitettavuustila on "Ei töissä", niin sisään tulevat puhelut voidaan ohjata siirtymään automaattisesti toiseen numeroon.

 $247$ 

 $\Box$ 

Availability

Close

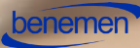

### Hakemisto

Oman organisaation hakemistoon pääsee pääsivun **Hakemisto**valinnalla.

### **Hakemiston käyttö**

Haku löytyy hakemiston yläreunasta ja haku tehdään kirjoittamalla haettavan henkilön nimi hakukenttään.

Hakuja voi tehdä:

- Etunimellä
- Sukunimellä
- Nimen osalla

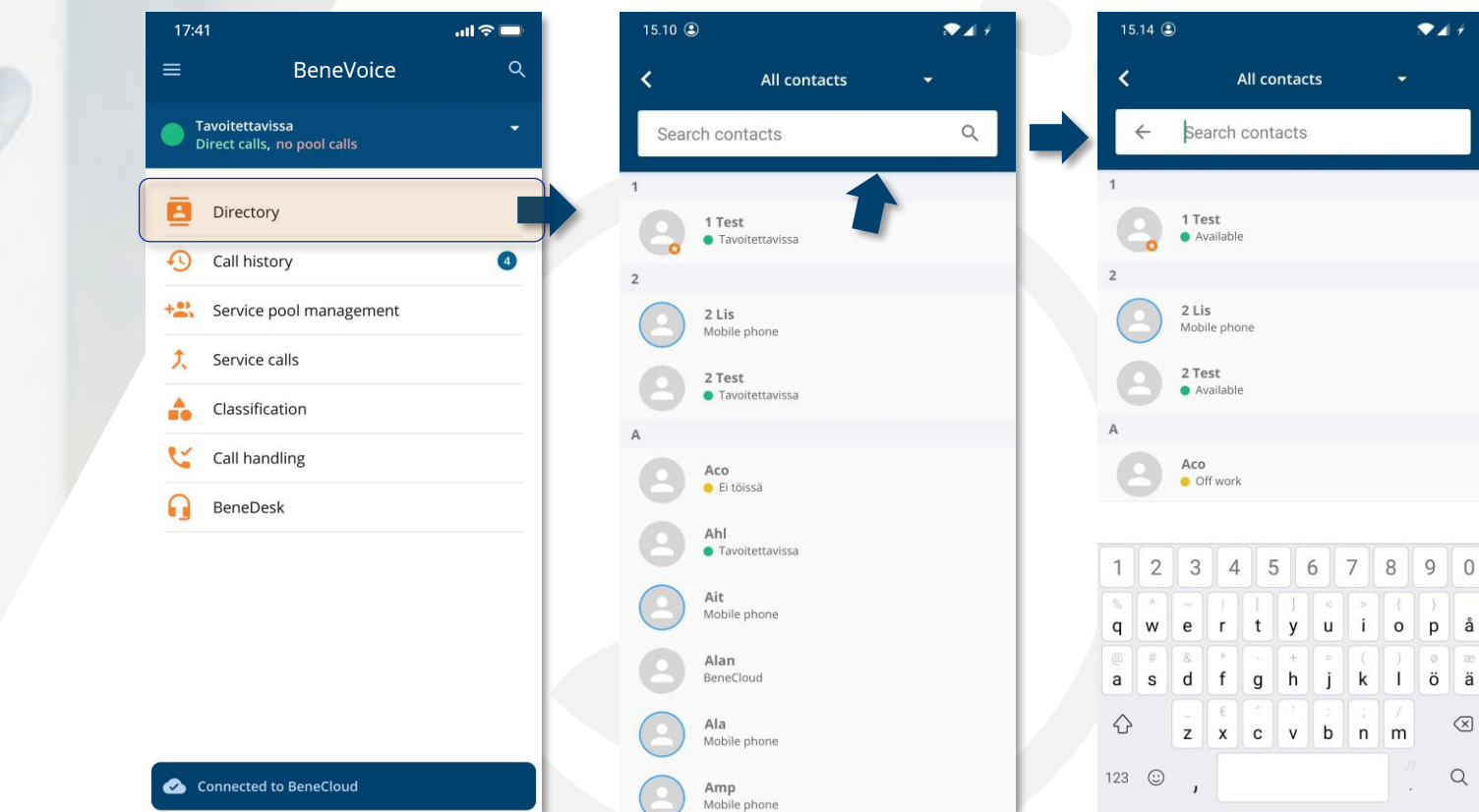

 $\mathcal{R}$  and  $\mathcal{R}$ 

 $o$   $p$   $a$  $1$   $\ddot{o}$   $\ddot{a}$ 

 $m$ 

 $\textcircled{x}$ 

 $\hbox{\tt Q}$  $\sim$ 

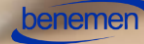

### Puhelutiedot 1

Puhelutiedot valikossa näytetään tiedot soitetuista ja saapuneista puheluista.

### **Tiedot ja toiminnallisuudet**

Avattaessa tiedot **nuolisymbolista alaspäin**, saadaan näkyviin:

- 1. Puhelun yksityiskohtaiset tiedot
- 2. Soitto kyseiseen numeroon
- 3. Tekstiviestin lähetys kyseiseen numeroon
- 4. Puhelun tallenteen kuunteleminen

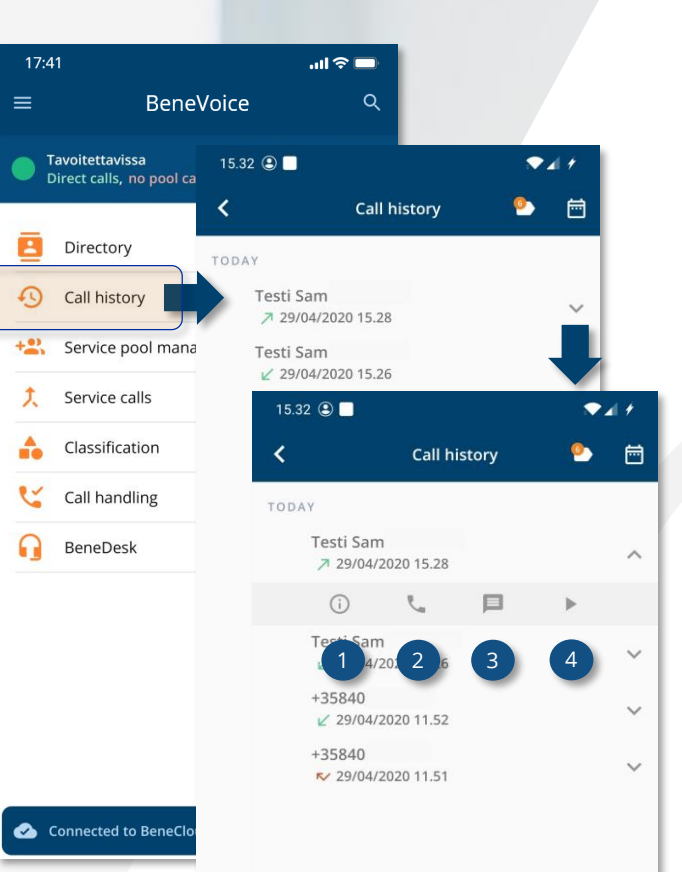

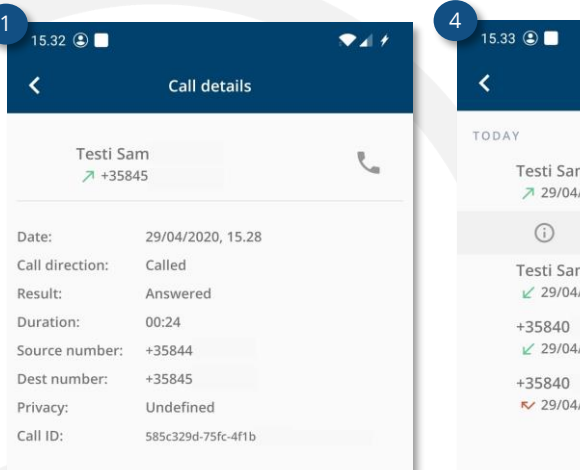

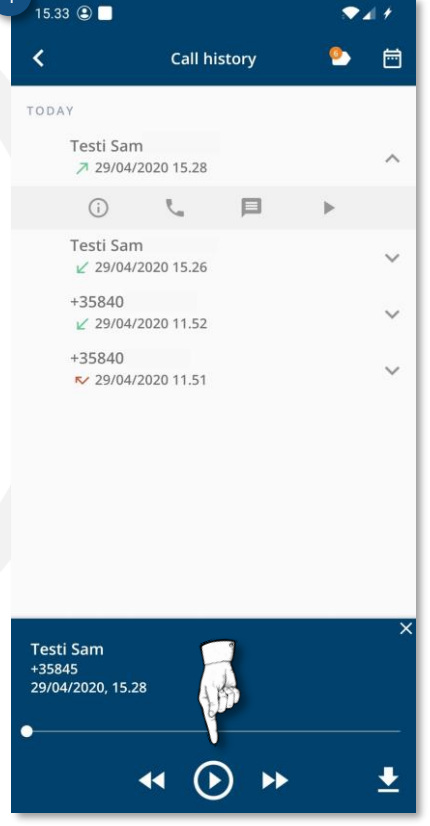

### Puhelutiedot 2

### **Toiminnot**

Muut puhelutietoihin liittyvät toiminnot:

1. Yksityisyysasetukset

Yksityisyysasetuksissa on mahdollista merkitä puhelu joko työ- tai yksityispuheluksi

2. Kalenteri

Puheluiden hakuajankohdat määritetään kalenterinäkymässä

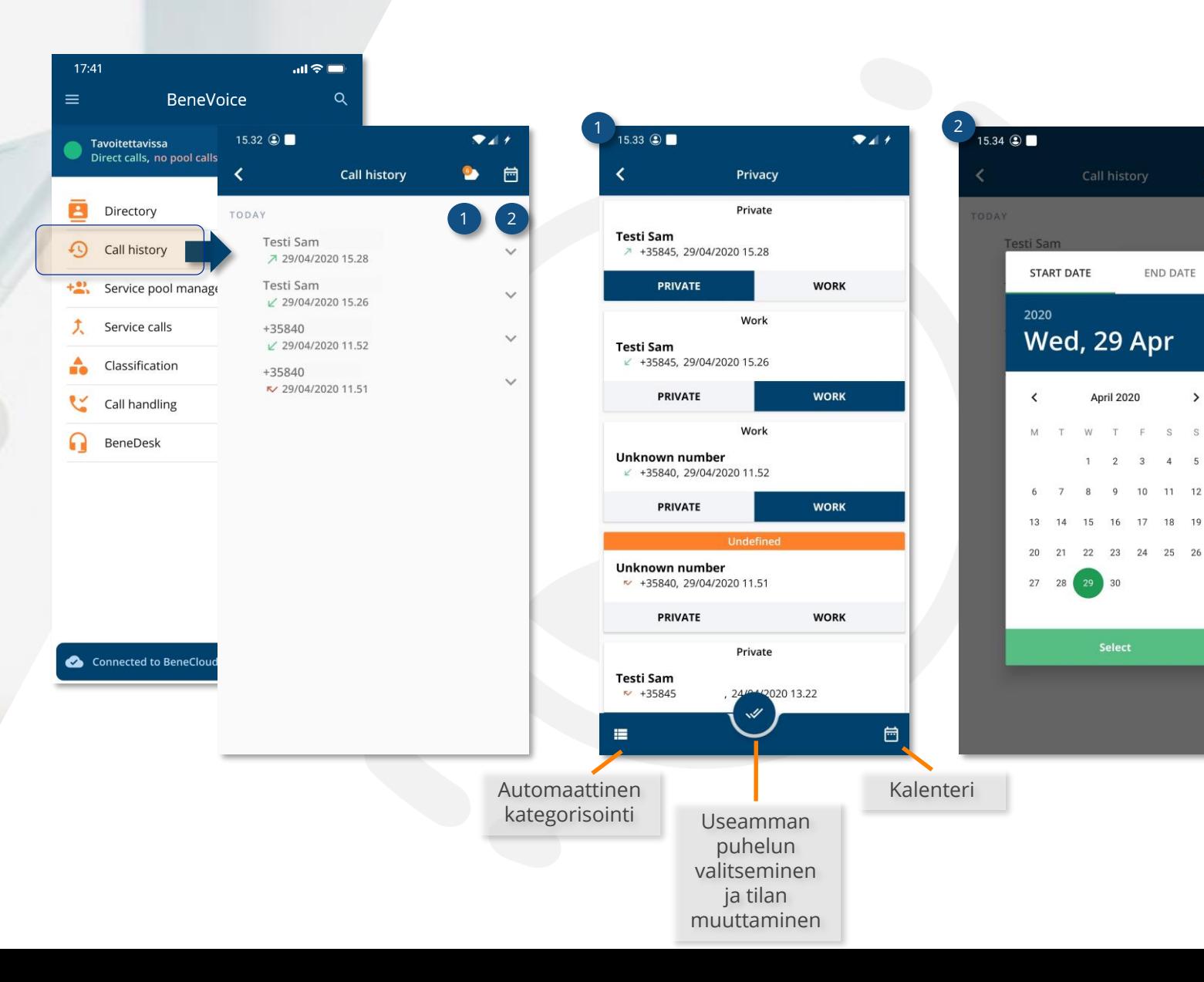

 $24 +$ 

 $\bullet$ 一

**END DATE** 

10 11 12

 $\rightarrow$ 

### Palvelusarjojen hallinta 1

*Palvelusarjojen hallinnassa* voi **muokata** sarjojen asetuksia napsauttamalla sarjan nimeä tai sarjan tiedot sisältävää laatikkoa.

- 1. Sarjan nimen edessä oleva vihreä/harmaa **kytkin** asettaa sinut *aktiiviseksi* tai *ei -aktiiviseksi* sarjassa.
- 2. Käyttäjiä voi **lisätä** sarjaan oranssista plus -painikkeesta.
- **3. Palvelee** -välilehdellä on kaikki sarjan tämänhetkiset aktiiviset käyttäjät.
- **4. Kaikki käyttäjät**-välilehdellä on kaikki sarjan käyttäjät.
- 5. Tarkemmat **käyttäjätiedot** saa näkyviin napsauttamalla nuolta.
	- 6. Käyttäjän **aktiivisuuden** muuttaminen
	- 7. Tilatiedot
	- 8. Käyttäjän **taitotason** muuttaminen liukukytkimellä
	- 9. Käyttäjän **poistaminen**

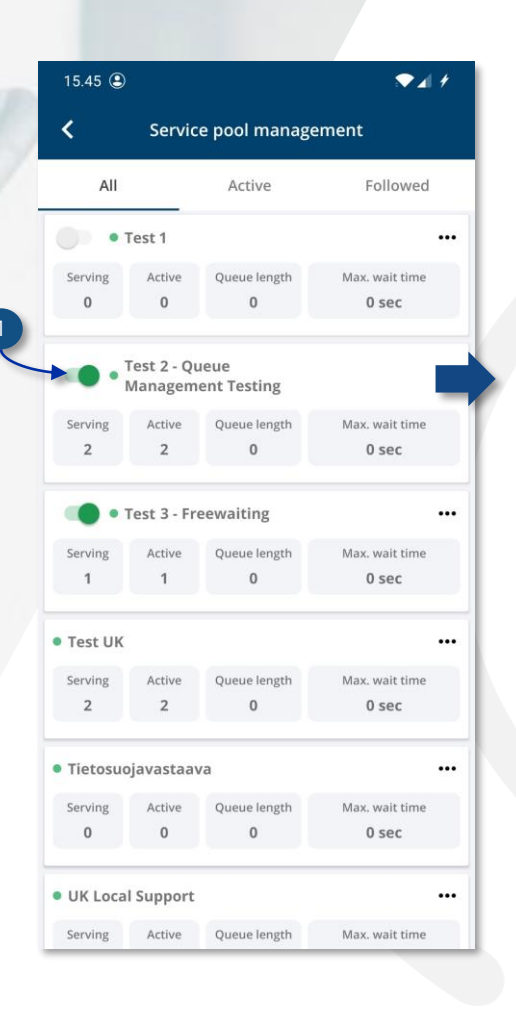

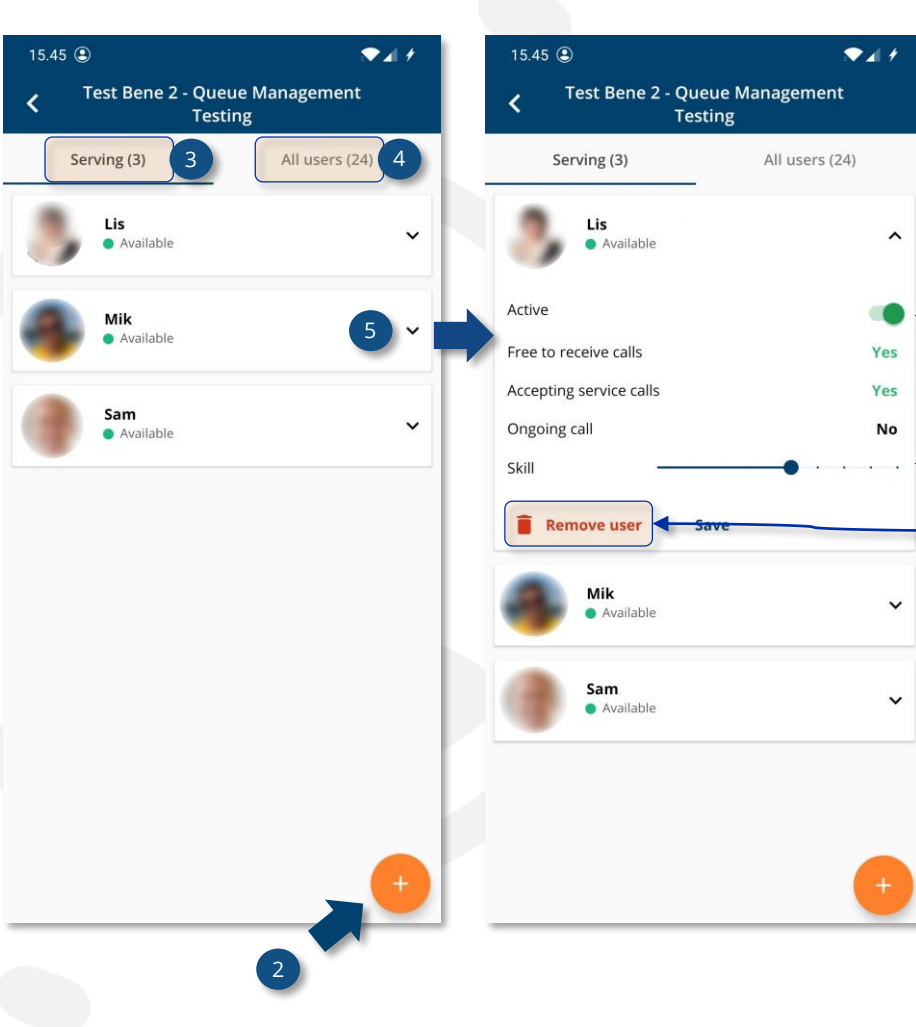

9

7<br>8<br>8

6

### Palvelusarjojen hallinta 2

Päänäkymästä pääsee lisätoimintoihin napsauttamalla valikon auki sarjan nimen vierestä kolmesta pisteestä:

- **Poistu tai liity** sarjaan
- **Seuraa tai lopeta** sarjan seuraaminen. Seuratut sarjat näkyvät Seuratut-välilehdellä.
- **Ilmoitusten** hallinta (valittavissa, jos olet liittyneenä sarjaan)

*Huom. iOS-versiossa valikko aukeaa ruudun alareunaan.*

*Ilmoitukset*-näkymässä voi asettaa BeneVoicen antamaan automaattisesti ilmoituksen puhelimen ruudulla, jos jokin sarjan tunnuslukujen raja-arvo ylitetään:

- **Pisin jonotusaika** minuuteissa ja sekunneissa
- **Palvelijoita sarjassa** enemmän tai vähemmän kuin asetettu arvo
- **Puheluita jonossa** enemmän tai vähemmän kuin asetettu arvo

Voit asettaa ilmoituksia vain, jos olet liittyneenä sarjaan. Ilmoitukset näytetään vain ne asettaneelle käyttäjälle. Asettamiasi ilmoituksia ei siis näytetä muille käyttäjille.

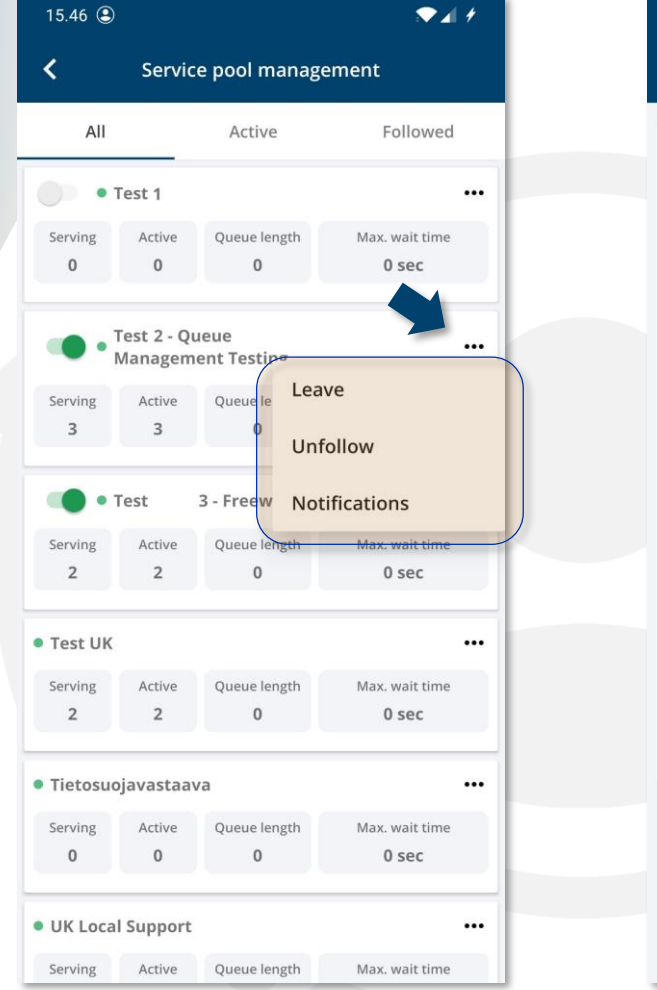

#### Ilmoitukset

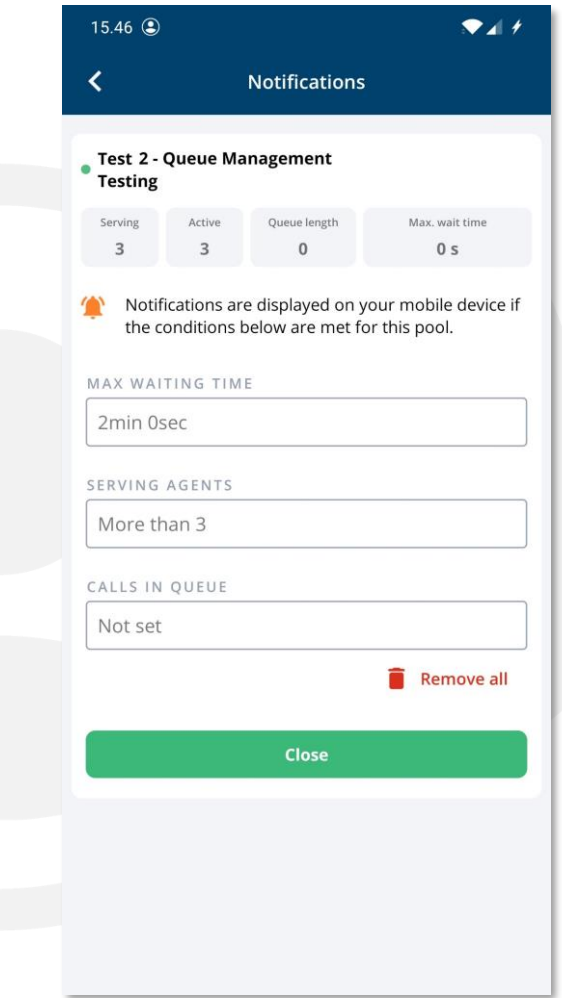

### Palvelupuhelut

*Palvelupuhelut* -näkymässä näytetään kaikki palvelusarjoihin tulleet puhelut ryhmiteltyinä päivämäärän mukaan.

Jokaisesta puhelusta voi klikata esiin tarkemmat yksityiskohdat, kuten palvelusarjan nimi, soittajan tiedot, vastaajan tiedot, odotusaika, jne.

Yläreunan suodatustoiminnolla voi hakea esiin halutut kriteerit täyttävät palvelupuhelut.

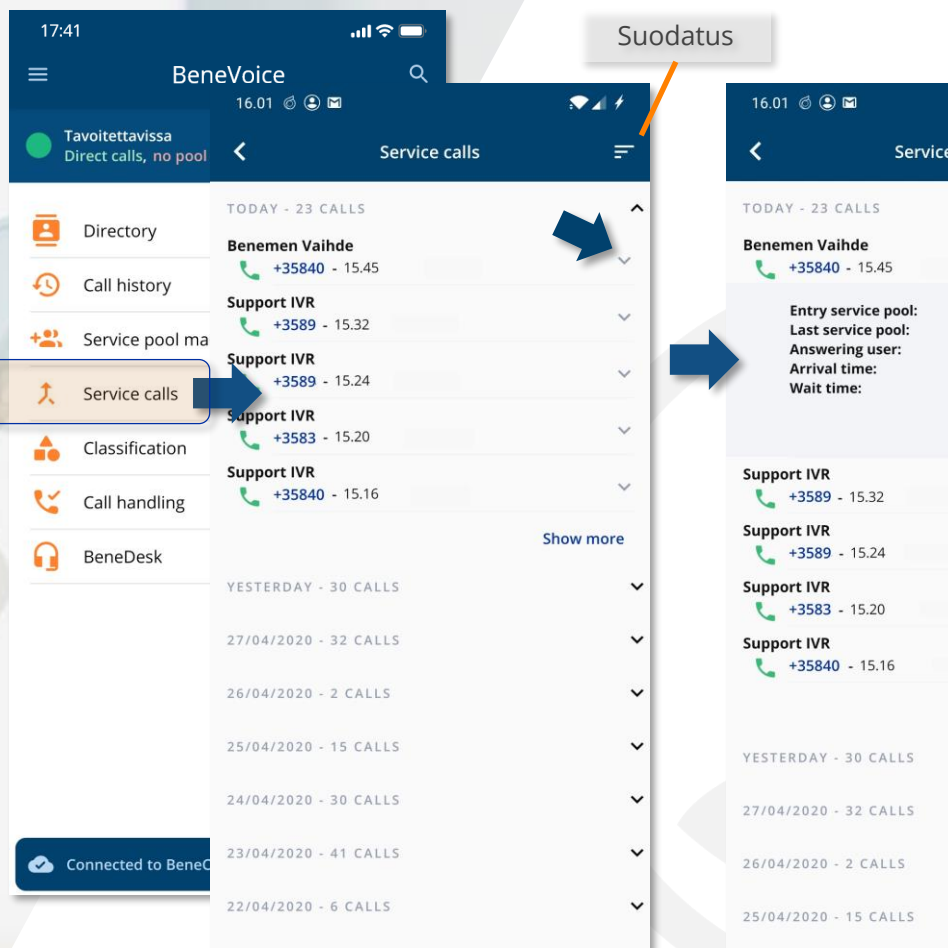

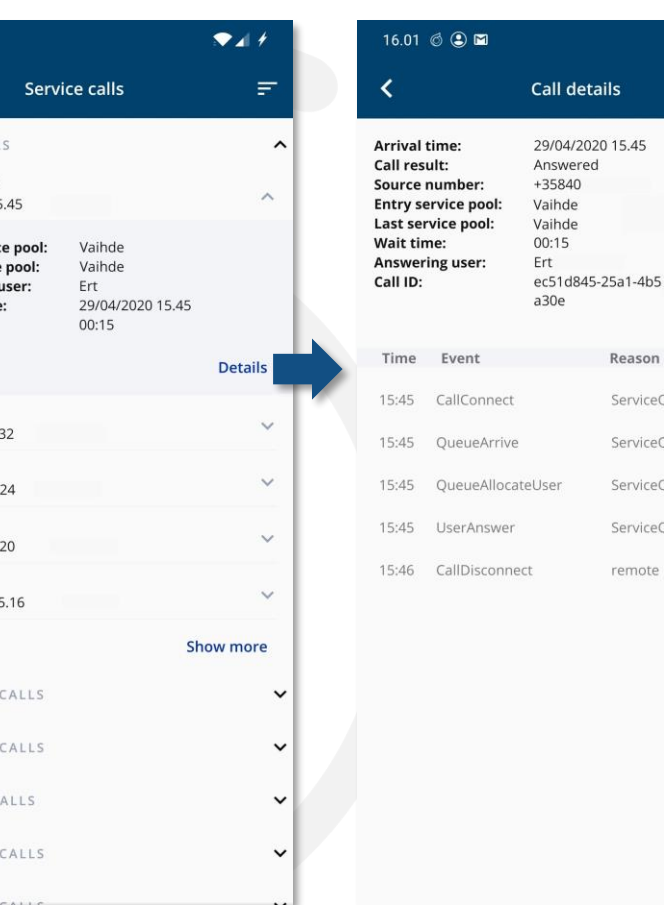

 $247$ 

 $\sim$ 

 $\checkmark$ 

 $\checkmark$ 

all details

Reason

ServiceQueue

ServiceQueue

ServiceQueue

ServiceOueue

remote

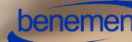

### Luokittelu

Palvelupuheluita voi luokitella *Luokittelu*-näkymässä.

Luokittelut riippuvat organisaation tarpeista ja ovat yksilöllisiä. Luokittelut koostuvat ryhmistä ja niiden sisällä olevista tageista.

Puheluita voi luokitella BeneVoicen mobiilisovelluksen avulla, mutta uusia luokitteluja ei voi luoda tässä sovelluksessa.

*Huom. Luokittelu-toiminto ei ole saatavilla iOSversiossa.*

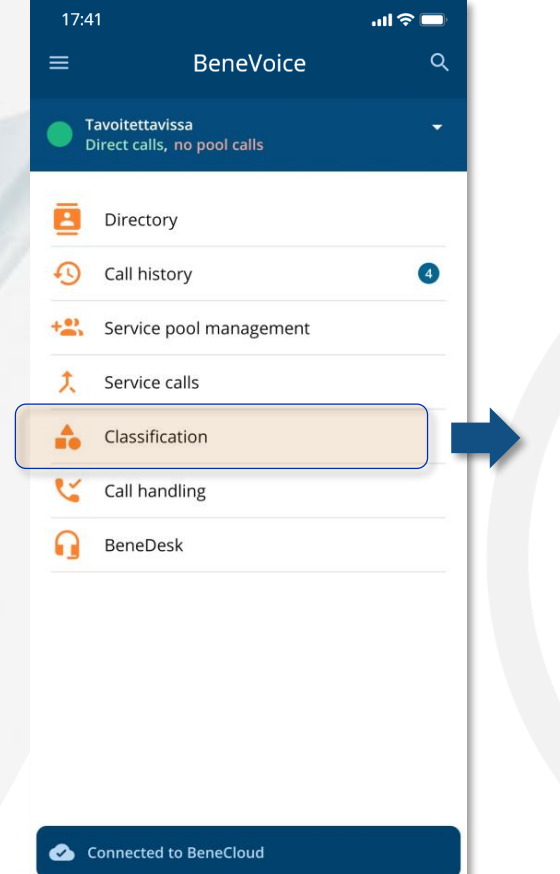

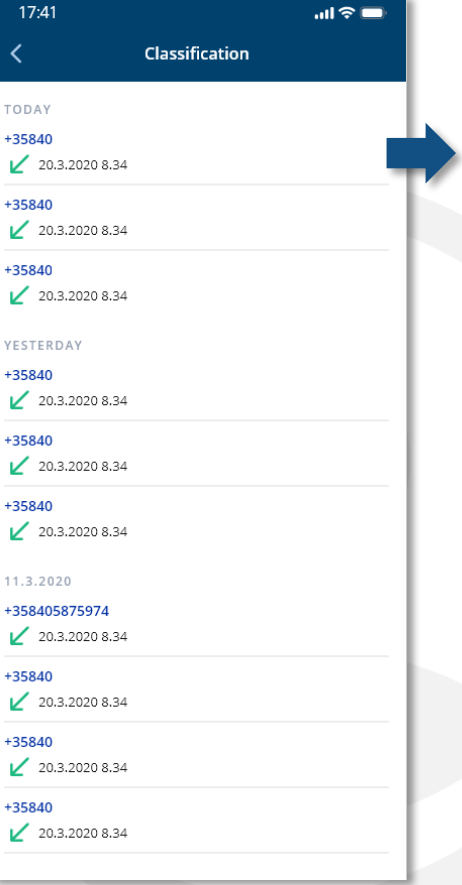

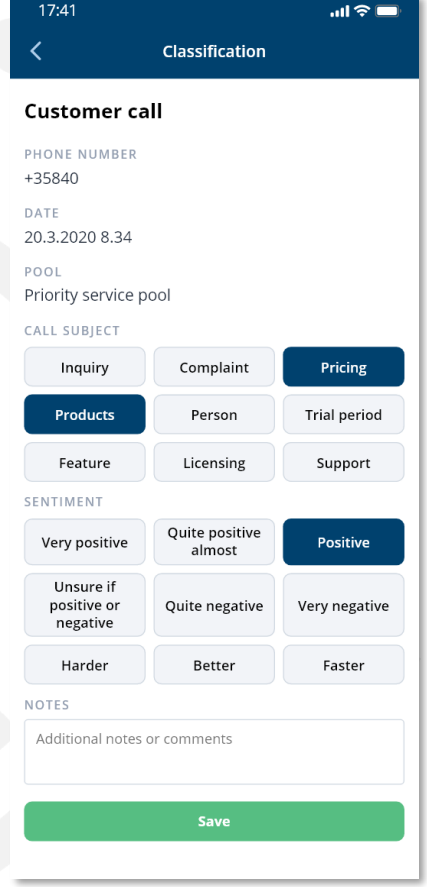

# Puheluhallinta

- Takaisinsoittolistan kohteet voidaan  $\bullet$ ryhmitellä soittajan numeron mukaan soittolistan ja palvelusarjan perusteella
- Takaisinsoittokohde voidaan sulkea automaattisesti, kun asiakaspalvelija on sen hoitanut
- Asiakaspalvelijan avatessa takaisinsoittokohteen, varataan kohde automaattisesti

#### **Takaisinsoittokohteet voidaan kerätä seuraavista palvelupuheluista:**

- Vastaamattomat puhelut
- Kesken jonotuksen soittajan keskeyttämät puhelut
- Asiakkaan jättämät soittopyynnöt

### **Asiakaspalvelija voi käsitellä takaisinsoittokohteita BeneVoicessa**

Toisiinsa liittyvien takaisinsoittokohteiden ryhmittely

- Ryhmitellään soittajan numeron perusteella
- Ryhmittely takaisinsoittolistojen ja palvelusarjojen välillä
- Asiakaspalvelija näkee ja pystyy käsittelemään toisiinsa yhdistettyjä takaisinsoittokohteita
- Vältetään tuplasoitot samalle asiakkaalle

#### **Ilmoitukset asiakaspalvelijoille**

• BeneVoice lähettää ilmoituksen asiakaspalvelijalle uudesta takaisinsoittokohteesta

### Puheluhallinta

### **Takaisinsoitto ja puhelulista**

Puheluhallinta-osio jakautuu kahteen välilehteen

- Takaisinsoitto
- Puhelulistat

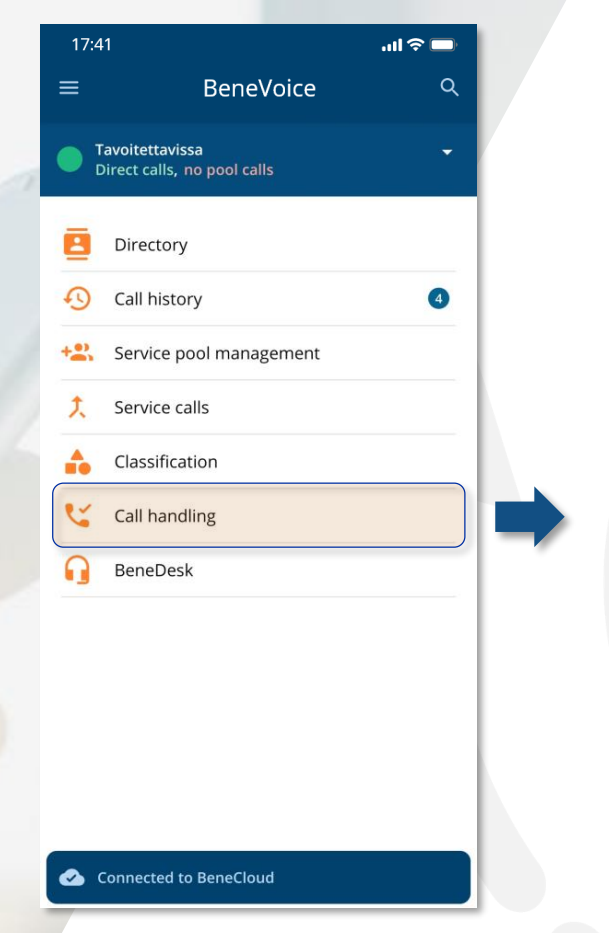

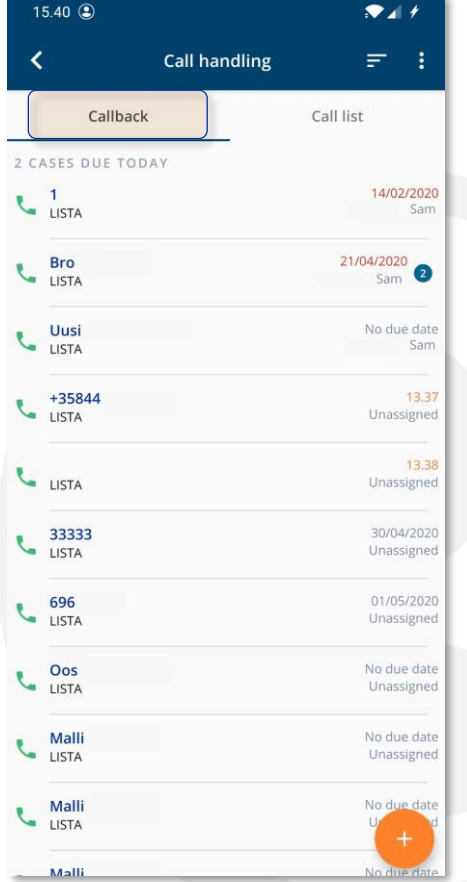

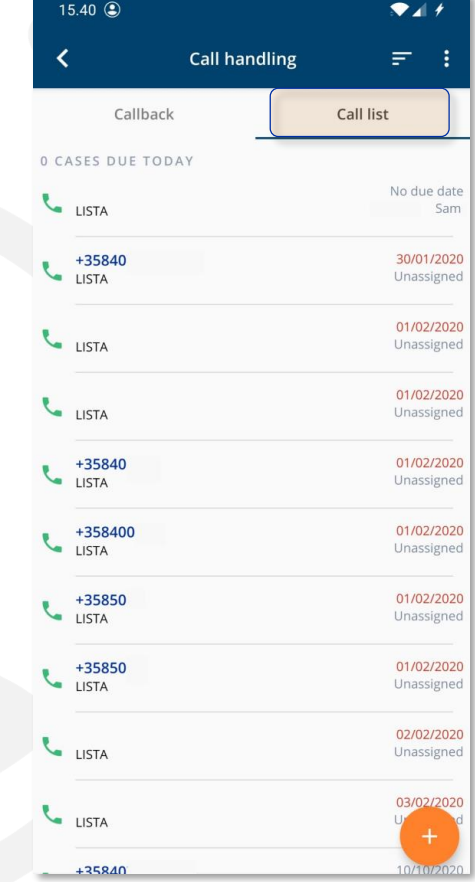

### Takaisinsoitto ja listat

- 1. Avaa **valikko** näytön oikeasta yläkulmasta
- 2. Valitse **Listat**
- 3. Valitse halutut **soittolistat,** joista haluat ottaa vastaan takaisinsoittoja.

*Huom. iOS -versiossa valikko aukeaa ruudun alareunaan.*

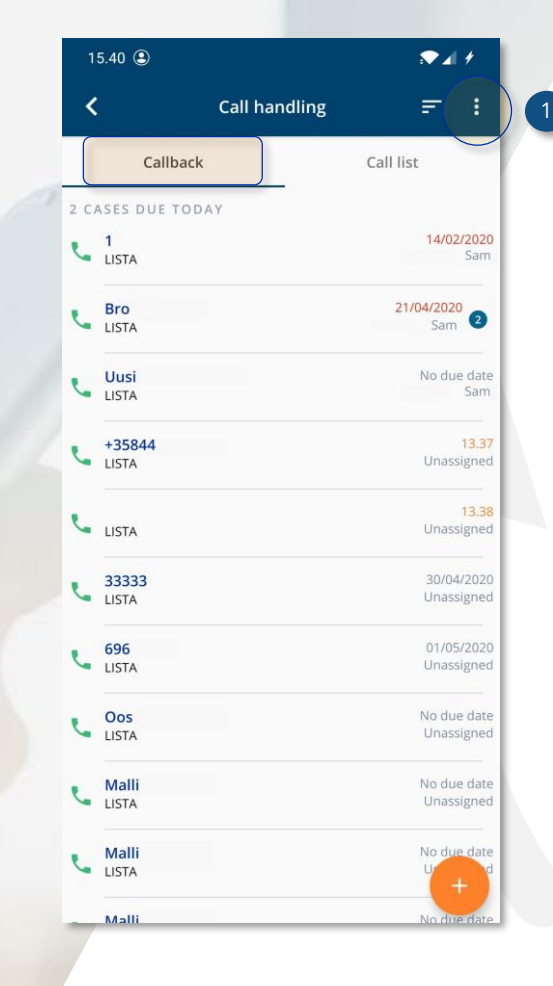

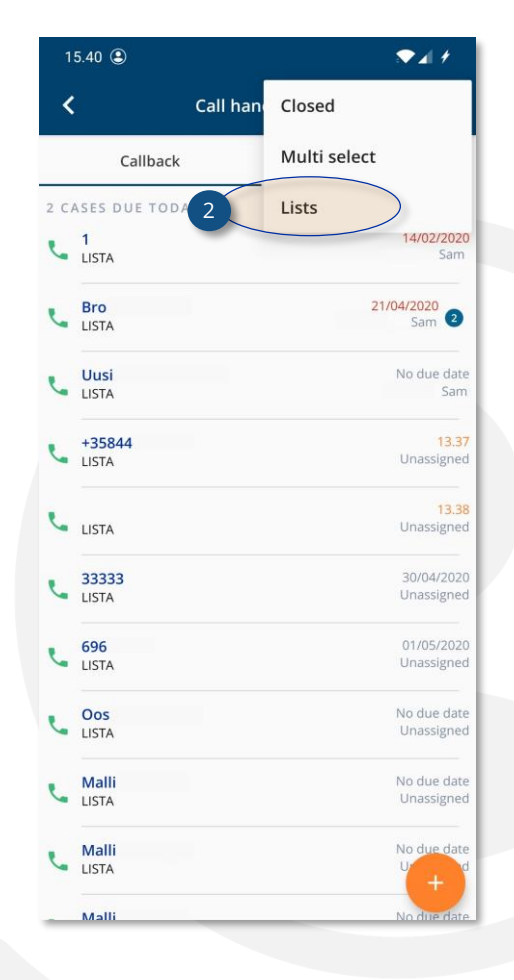

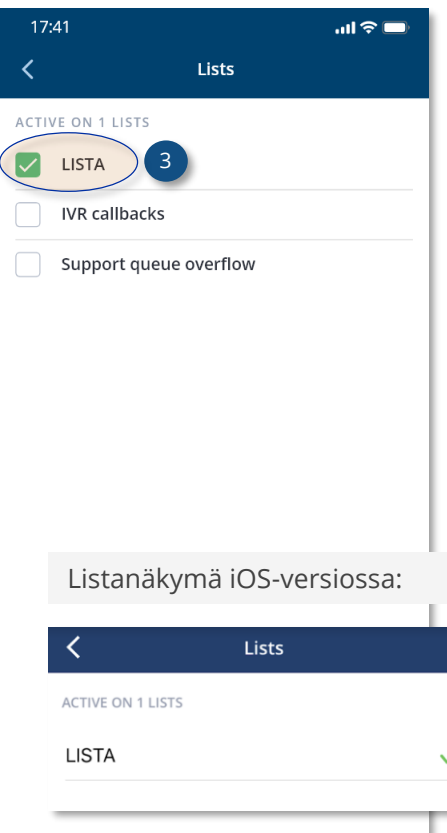

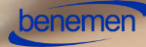

#### **Soittaminen**

- Valitse puhelu listalta nähdäksesi soittotapauksen tiedot
- Soita numeroon alareunan vihreästä **Puhelu**painikkeesta
- Soittotapaus otetaan itselle käsiteltäväksi **Ota käsittelyyn** -painikkeella, jolloin soittotapaus ei ole muiden käyttäjien käytettävissä. Tämä estää tuplasoiton samalla asiakkaalle.

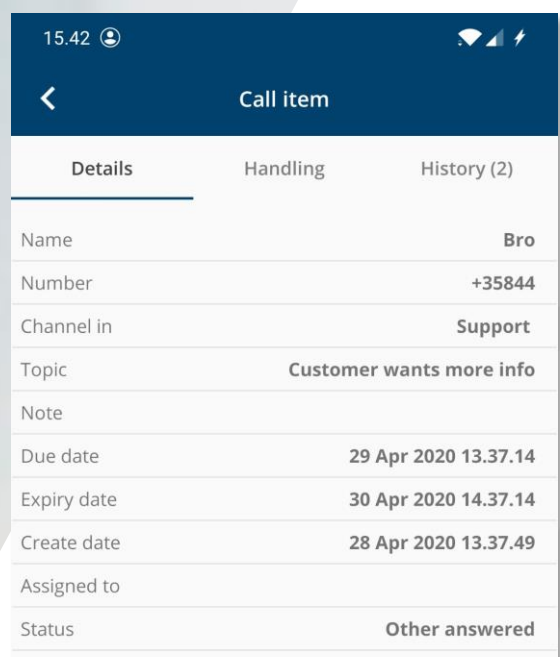

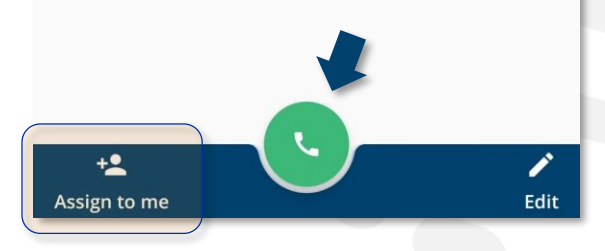

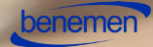

#### **Käsittely**

Valitse puhelu listalta, jonka jälkeen soittotapauksen tila valitaan **Käsittely**-näkymästä:

- Käsitelty
- Suljettu
- Varattu
- Ei vastausta
- Joku toinen vastasi

Muutokset tallennetaan **Tallenna**-painikkeella.

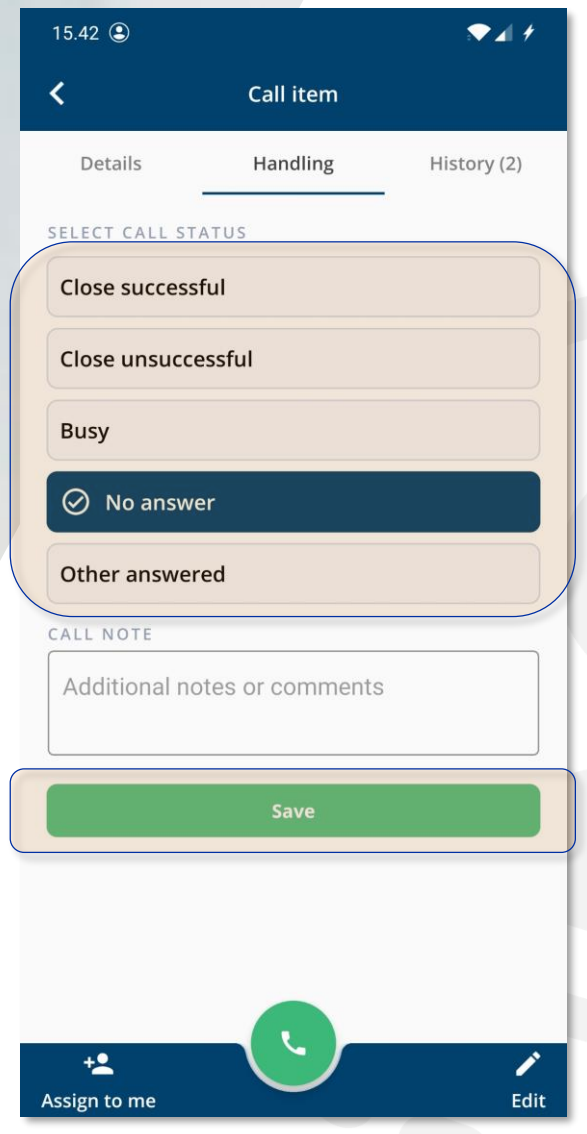

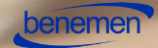

#### **Soittotapaukseen jätetty ääniviesti**

Soittopyyntöön mahdollisesti jätetty ääniviesti voidaan kuunnella soittimen painikkeilla. Ääniviesti voidaan myös tallentaa omalle laitteelle **Tallenna**-painikkeella.

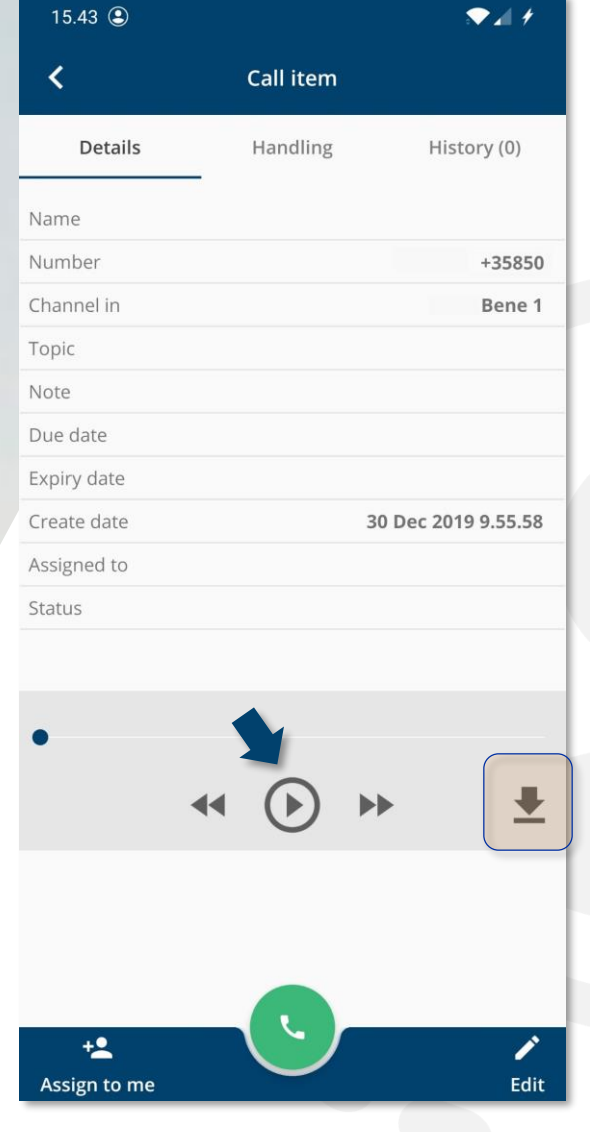

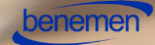

#### **Historia**

Soittotapauksen historia näytetään **Historia**-välilehdellä. Asetettuja tiloja voidaan poistaa näkymästä roskakoripainikkeella riippuen käyttäjän oikeuksista.

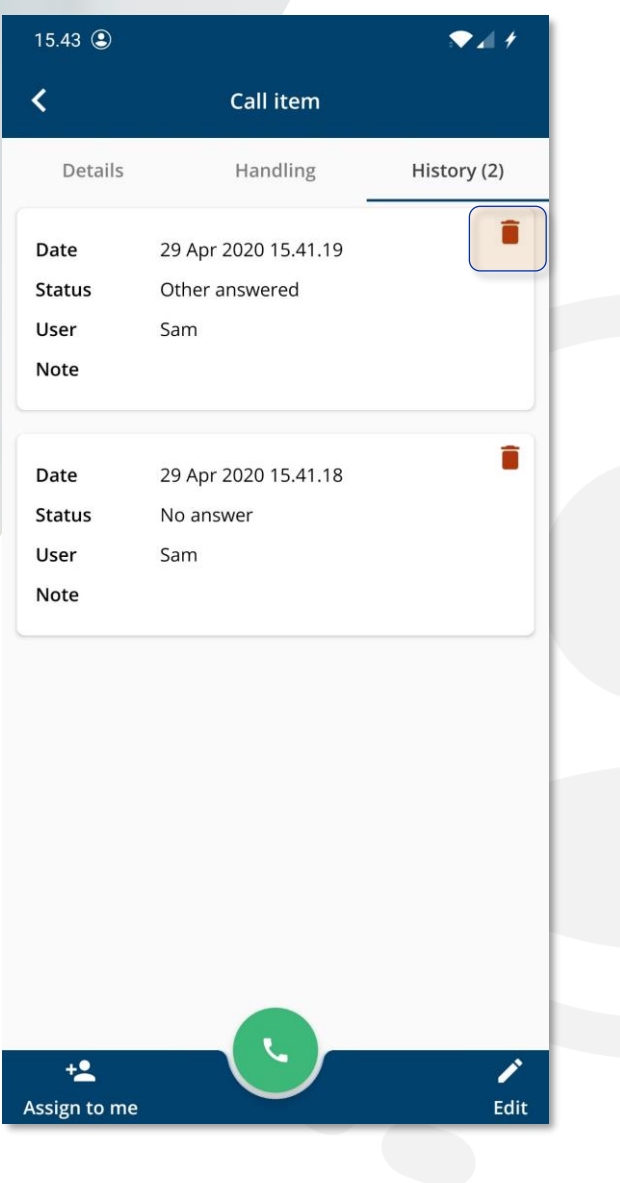

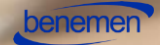

### **Tietojen muokkaaminen**

Soittotapauksen tietoja voi muokata **Muokkaus**-painikkeella, joka on käytettävissä kaikilla kolmella soittotapauksen välilehdellä (Tiedot, Käsittely, Historia).

Muokatut tiedot tallennetaan **Tallenna muutokset** -painikkeella.

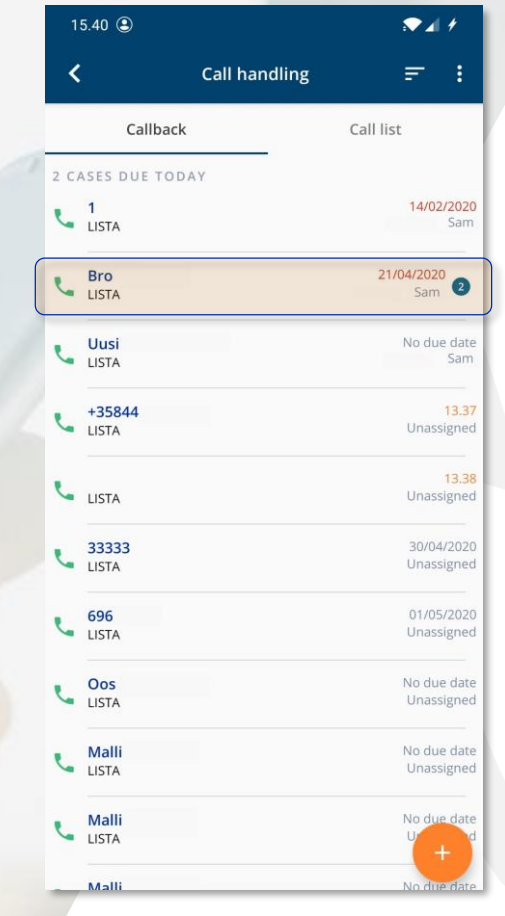

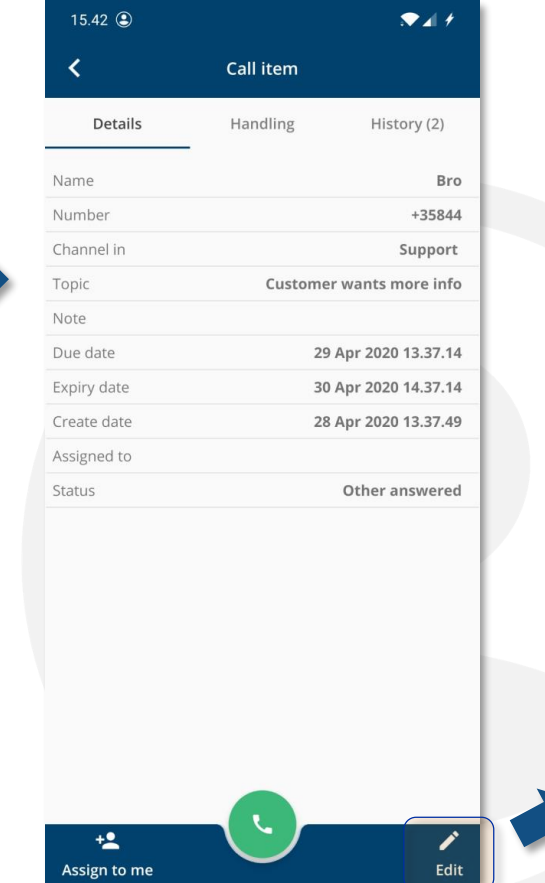

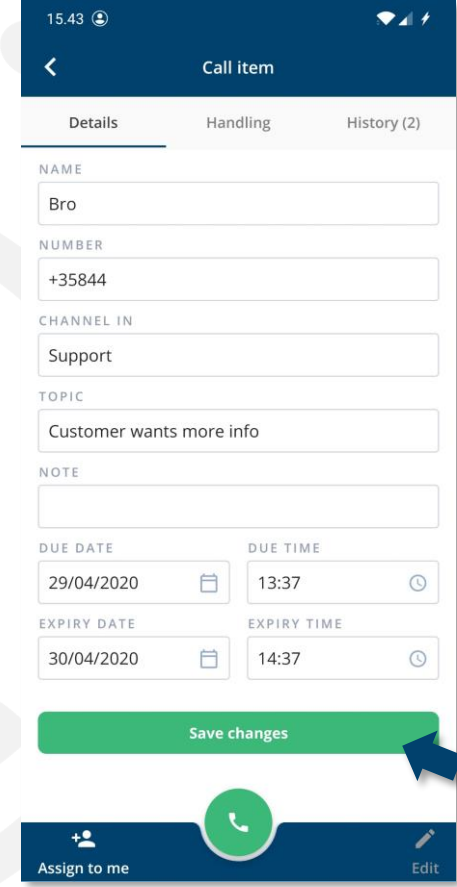

### Puhelulistat

Puhelulistalla näkyvät soittotapaukset tulevat yleensä eri lähteistä kuin Takaisinsoittovälilehden tapaukset. Tämä riippuu asiakkaan tarpeista ja asetuksista. Tapausten käsittely tehdään samoin kuten Takaisinsoitto-välilehdellä.

Yksittäisen soittotapauksen tietoja voi tarvittaessa muokata, ks. *Tietojen muokkaaminen.*

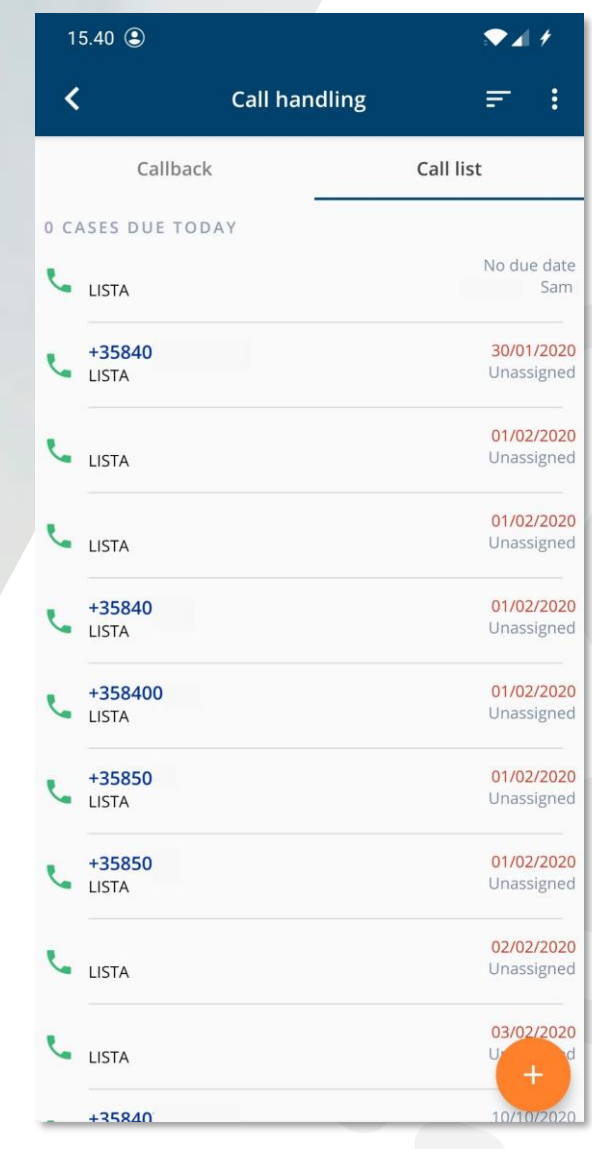

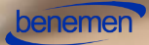

### BeneDesk

*BeneDeskin* alta löytyvät:

- Yleiset asetukset
- BeneCC

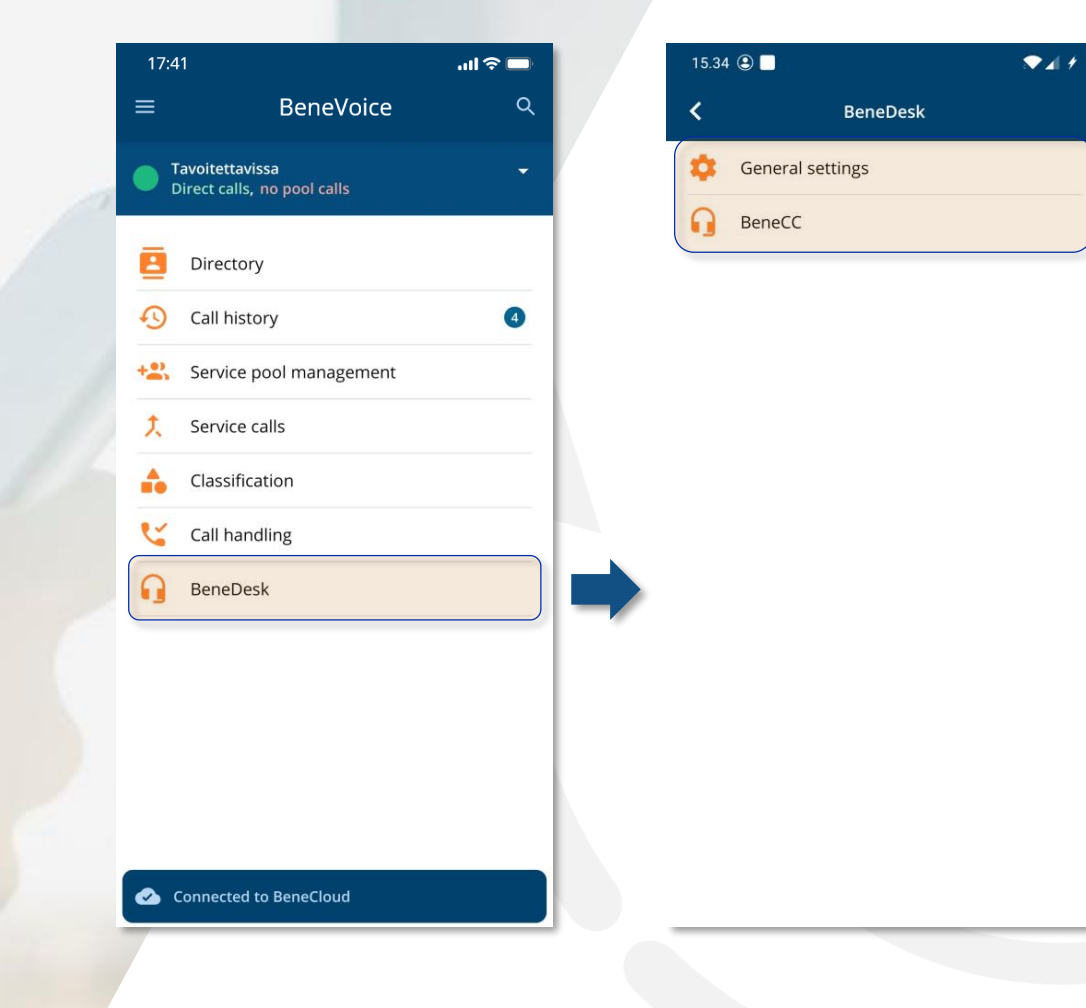

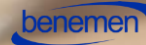

### BeneDesk, yleiset asetukset 1

*BeneDesk* **Yleiset asetukset** -sivulta löytyvät sivua vierittämällä seuraavat toiminnot:

- Puheluiden käsittely
- Työaika
- Puhelusiirto työajalla
- Lisätoiminnot
- Puhelusiirto vapaa-ajalla
- Omat asetukset
- Numerot

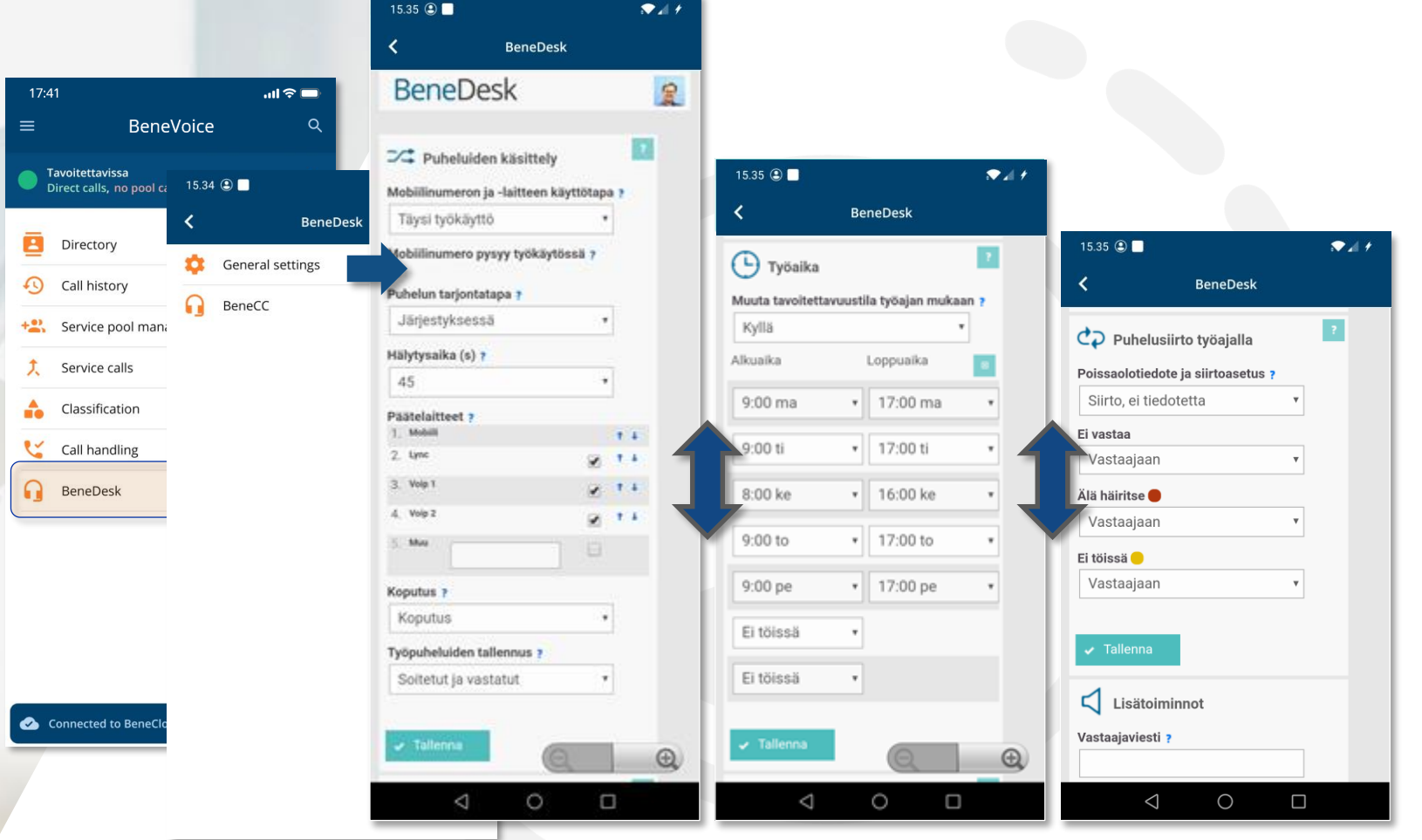

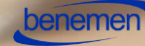

## BeneDesk, yleiset asetukset 2

 $15.34$   $\circledcirc$ 

 $\bigcap$  Ber

*BeneDesk* **Yleiset asetukset** -sivulta löytyvät sivua vierittämällä seuraavat toiminnot:

- Puheluiden käsittely
- Työaika
- Puhelusiirto työajalla
- Lisätoiminnot
- Puhelusiirto vapaa-ajalla
- Omat asetukset
- Numerot

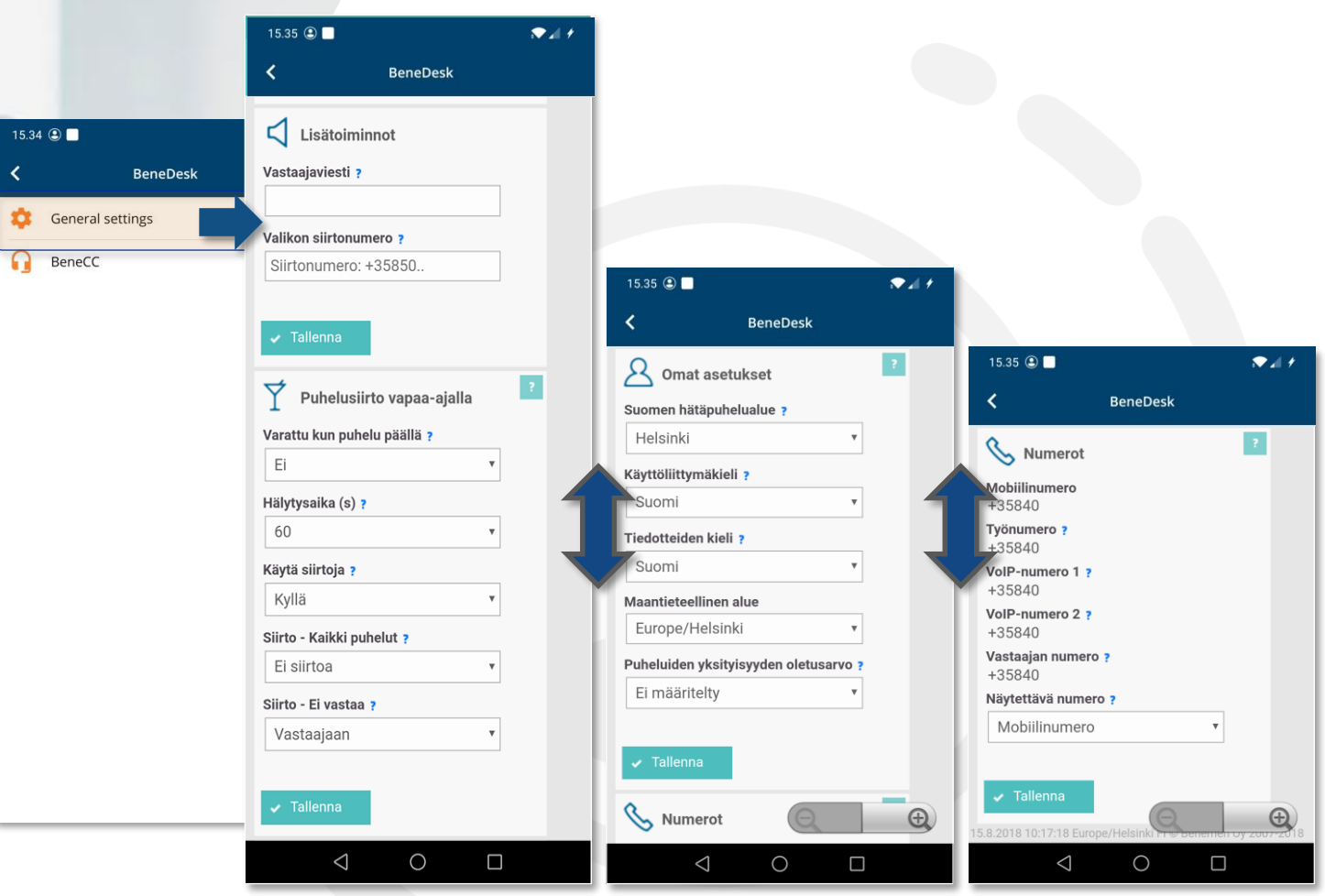

**Yleiset asetukset:**

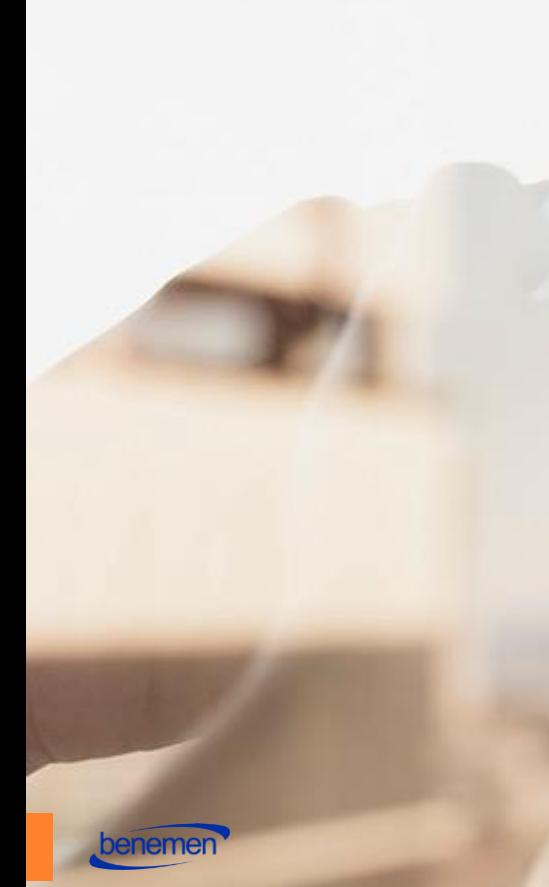

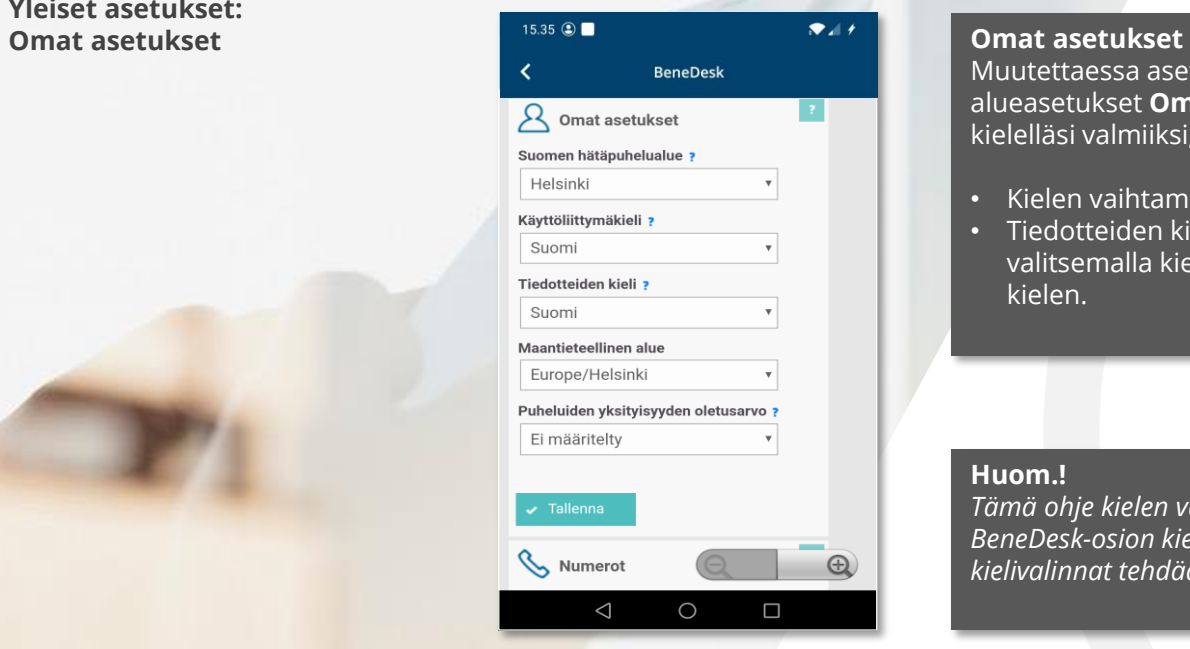

Tallenna valintasi, painamalla **Tallenna**painiketta.

Muutettaessa asetuksia, on hyvä käytäntö muuttaa ensin kieli- ja alueasetukset **Omat asetukset** -osiosta. Yleensä asetus on omalla kielelläsi valmiiksi, mutta tarkista ja tarvittaessa vaihda asetus.

- Kielen vaihtaminen, vaihtaa *BeneDeskin* valikkokielen valituksi
- Tiedotteiden kielen asetuksella, tiedotteet toistetaan käyttäjän valitsemalla kielellä. Tämä käyttöohje sisältää vain suomen kielen.

#### **Huom.!**

*Tämä ohje kielen vaihtamiseen kattaa ainoastaan sovelluksen BeneDesk-osion kieliasetukset. Mobiilisovelluksen muiden osioiden kielivalinnat tehdään laitteen omissa kieliasetuksissa.*

**Yleiset asetukset: Puheluiden käsittely**

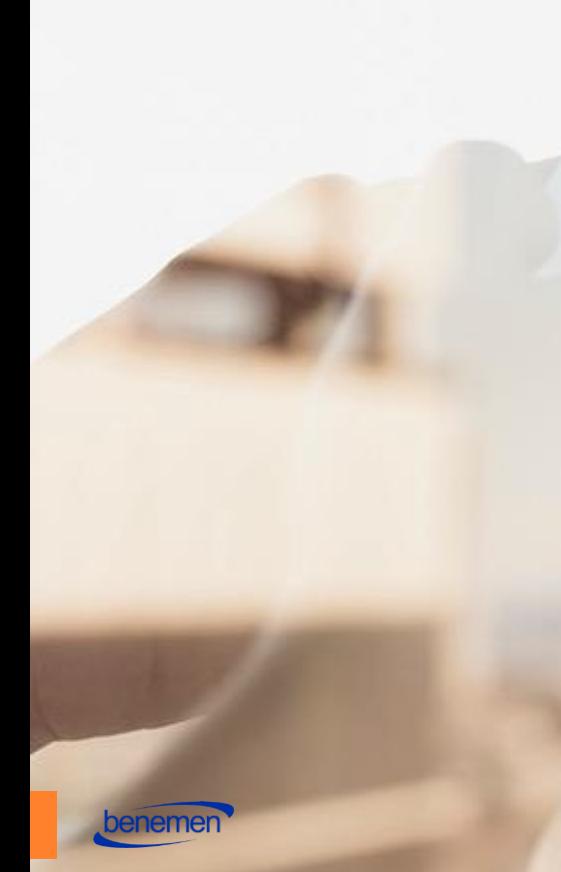

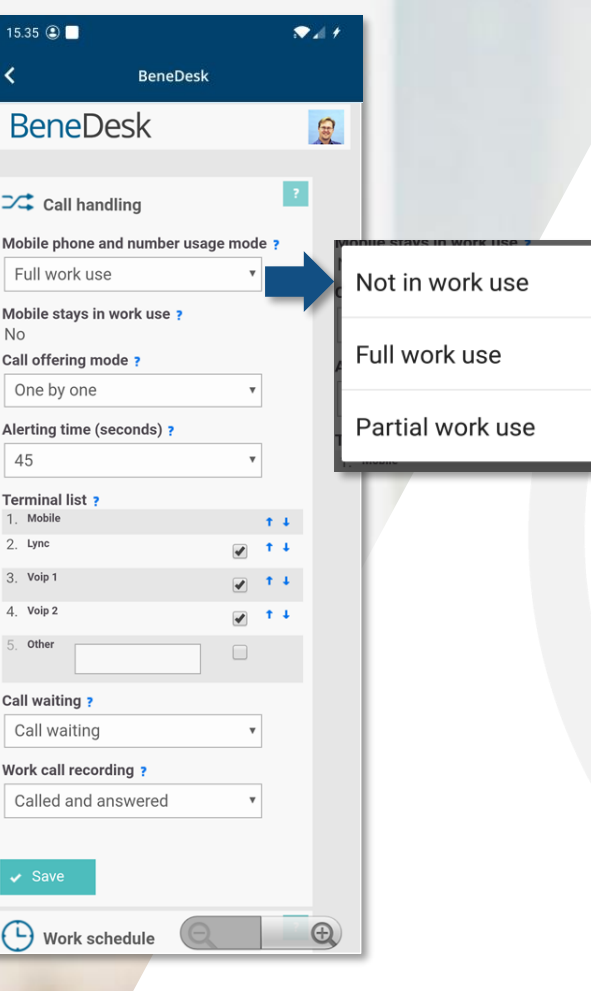

#### **Puheluiden käsittely**

 $\bigcirc$ 

 $\bullet$ 

 $\bigcirc$ 

Haluttu mobiilinumeron ja -laitteen käyttötapa. Jos käytössäsi on Benemenliittymä, voit valita kolmesta eri vaihtoehdosta:

- **1. Ei työkäytössä**
- **2. Täysi työkäyttö**
- **3. Osittainen työkäyttö**

Tarkempi kuvaus käyttötavoista löytyy kohdasta [Liite 1: Mobiilinumeron ja](#page-30-0) –laitteen käyttötavat.

**Yleiset asetukset:**

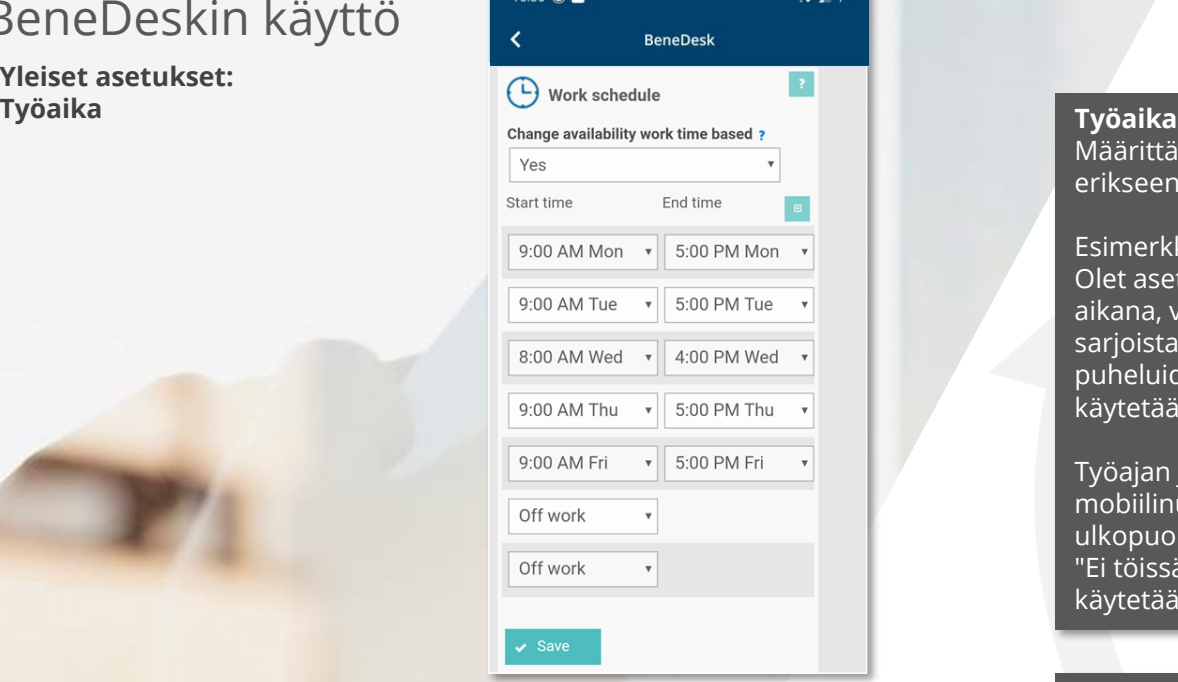

Määrittämällä työaikasi voit hallita milloin työaika päättyy, mikäli työaikaa ei ole erikseen määritelty, niin järjestelmä olettaa että työaika on jatkuvasta päällä.

#### Esimerkki:

Olet asettanut työajaksesi jokaiselle arkipäivälle klo 9-17. Soittaessasi tänä aikana, vastaanottajalle näkyy työnumerosi. Työnumeroon ja mahdollisesti sarjoista, joihin olet liittynyt saapuvat puhelut tulevat sinulle välillä 9-17. Huom. puheluiden yhdistämiseen vaikuttaa myös tavoitettavuustilasi. Työajalla käytetään erillisiä puhelusiirtoja kuin vapaa-ajalla.

Työajan jälkeen soittaessasi mobiilipuheluita, vastaanottaja näkee mobiilinumerosi. Jos henkilö soittaa työnumeroosi asettamasi työajan ulkopuolella voit määrittää siirron toiseen numeroon tai vastaajaan kohdasta "Ei töissä / Poissa". Mikäli puhelu soitetaan suoraan mobiilinumeroon, niin käytetään vapaa-ajan siirtoja.

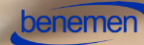

 $\left\langle \right\rangle$ 

#### **Yleiset asetukset: Puhelusiirto työajalla**

Voit määritellä miten puhelut ohjataan, kun et ole tavoitettavissa.

#### **Siirto, ei tiedotetta**

Puhelu siirretään määriteltyyn siirtonumeroon ja tiedotetta ei toisteta.

#### **Tiedote ja siirto**

Toistetaan määritelty tiedote. Tiedotteen jälkeen puhelu siirretään määriteltyyn siirtonumeroon.

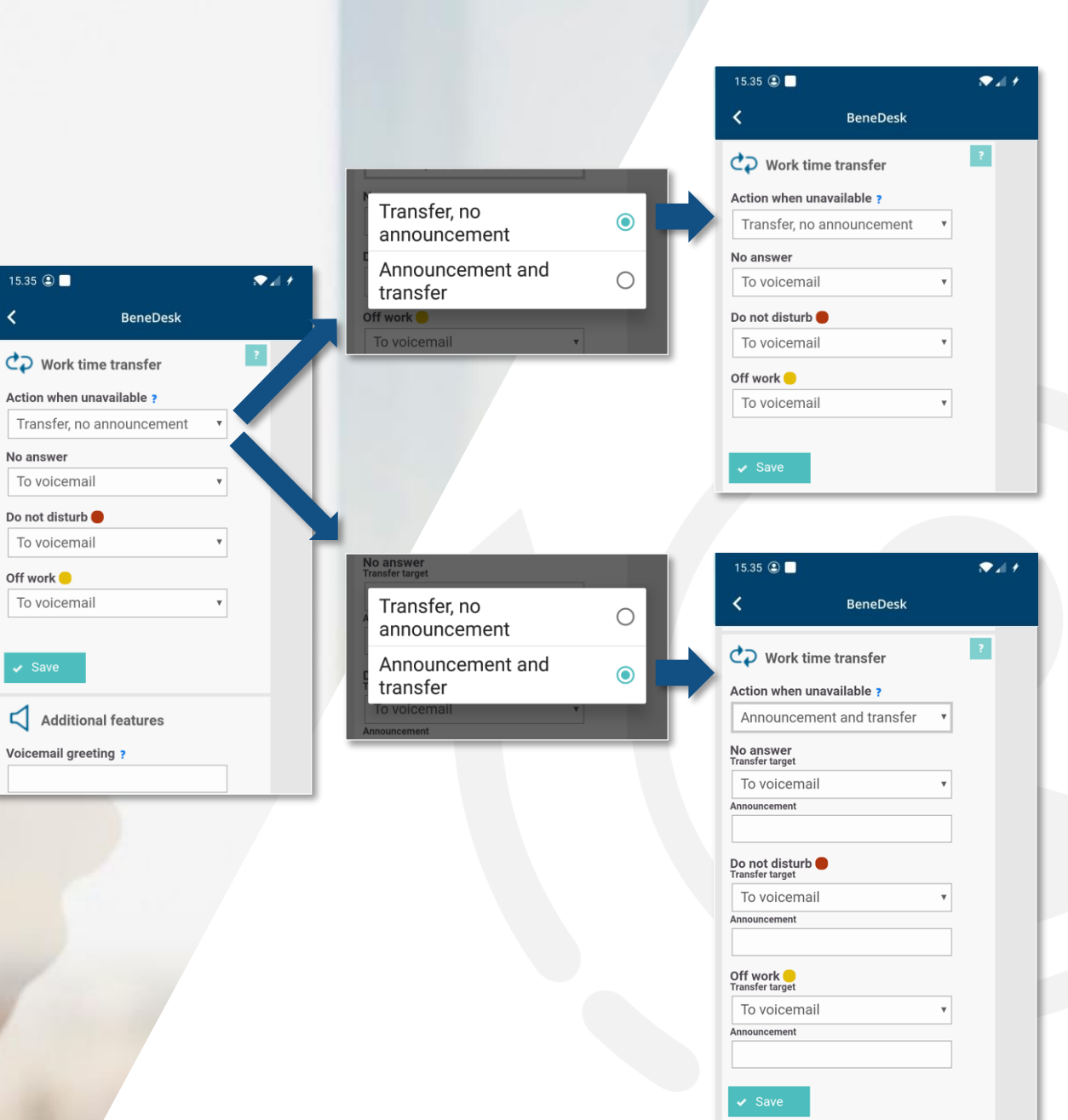

#### **Siirto, ei tiedotetta**

Valitse siirron kohde pudotusvalikoista.

- **Ei siirtoa** (puhelua ei siirretä, vaan puhelu katkeaa)
- **Vastaajaan** (puhelu siirretään vastaajaan, johon soittaja voi jättää viestin)
- **Numeroon** (puhelu siirretään annettuun puhelinnumeroon)

### **Tiedote ja siirto**

Voit kirjoittaa tiedotteen **Siirtotiedote** kenttään, joka muunnetaan automaattisesti tekstistä puheeksi ja toistetaan soittajalle.

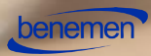

**Yleiset asetukset: Lisätoiminnot**

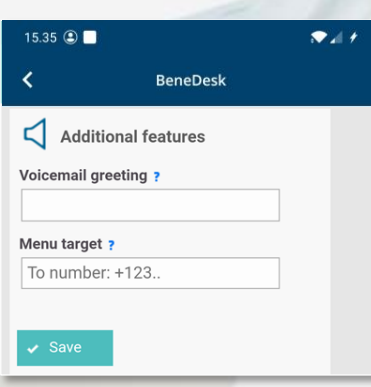

Tallenna valintasi, painamalla **Tallenna**painiketta.

#### **Lisätoiminnot**

- **Vastaajaviesti** muunnetaan automaattisesti tekstistä puheeksi ja toistetaan ennen kuin soittaja pääsee jättämään viestin.
- **Valikon siirtonumero:** Vapaavalintainen kohdenumero, johon puhelut siirtyvät valikosta.
- **Ohje:** Voit myös nauhoittaa itse puhumasi viestin vastaajan valikosta.

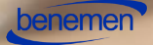

 $15.35$   $\circ$ 

≺

No

60

Yes

Alerting time ?

Use transfers ?

No transfer

To voicemail

 $\bullet$  Save

Transfer - All calls ?

**Yleiset asetukset: Puhelusiirto vapaa -ajalla**

Määrittele työajan ulkopuolella tehtävät puhelusiirrot. Huom. poista kaikki mobiilipuhelimen omat siirtoasetukset.

#### **Varattu kun puhelu päällä**

- Varattu kun puhelu päällä: kun puhelu on päällä, seuraavat saapuvat puhelut katkaistaan
- Koputus: Puhelun ollessa käynnissä seuraava saapuva puhelu päästetään koputtamaan päätelaitteeseen

#### **Hälytysaika (s):**

• Aika jonka puhelu hälyttää työajan ulkopuolella ennen mahdollista puhelunsiirtoa

#### **Käytä siirtoja**

• Kyllä: Käytä työajan ulkopuolisia siirtoja

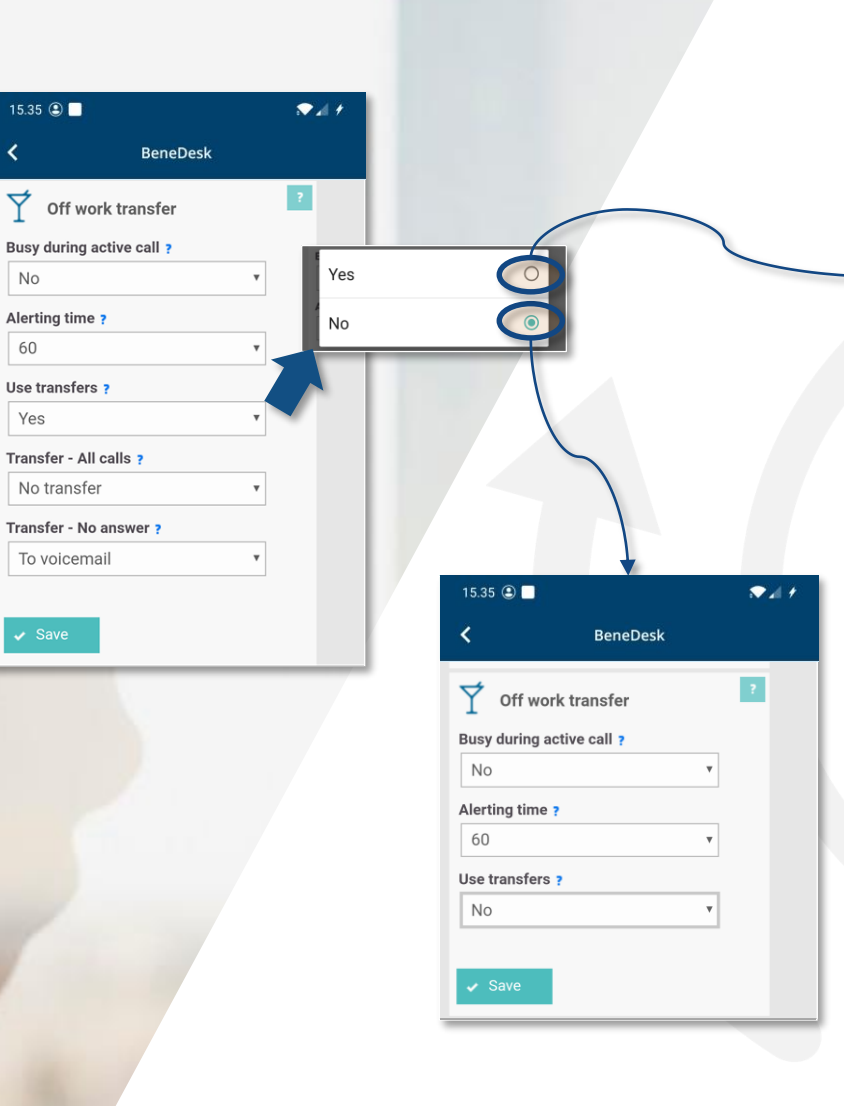

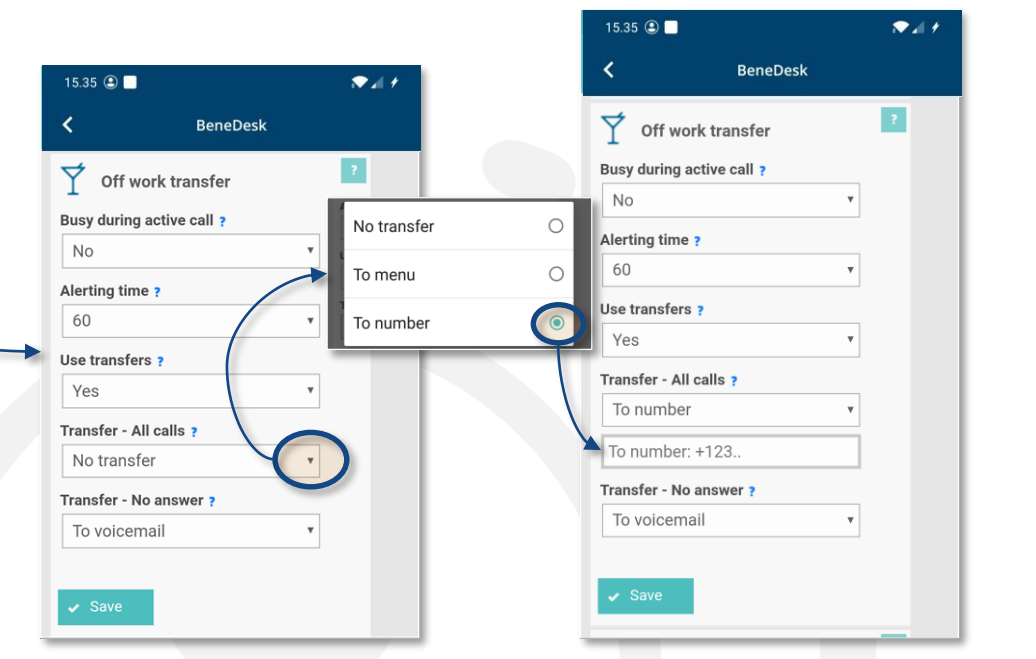

#### **Siirto - Kaikki puhelut** :

Mikäli numero on määritelty, niin kaikki puhelut siirtyvät välittömästi määriteltyyn numeroon. Mikäli haluat, että puhelu hälyttää ennen siirtoa, niin jätä kenttä tyhjäksi.

#### **Siirto – Ei vastaa** :

Siirrä puhelu kun siihen ei vastata määritellyssä hälytysajassa.

**Yleiset asetukset: Numerot**

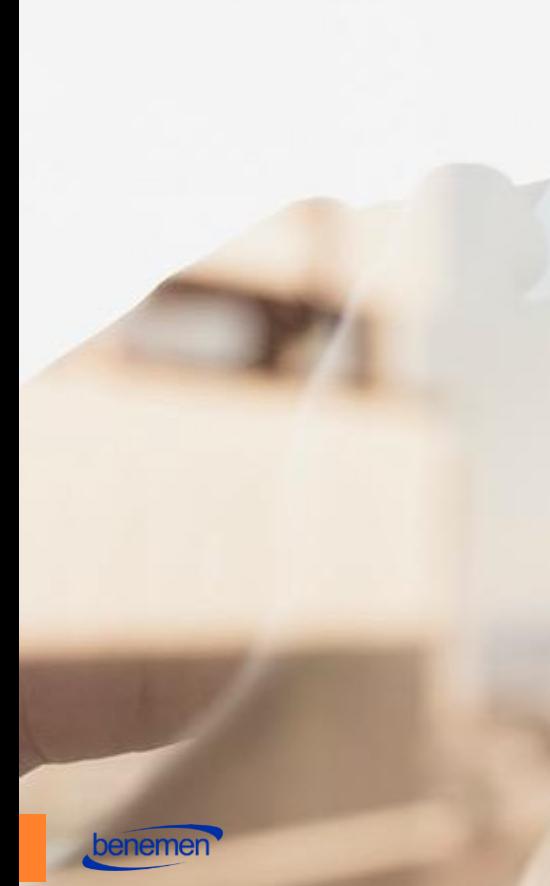

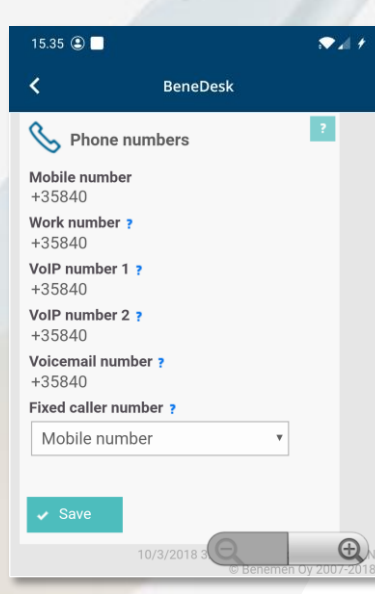

Tallenna valintasi, painamalla **Tallenna**painiketta.

#### **Numerot**

Kaikki käytössäsi olevat numerot. Voit myös valita näytettävän numeron, joka näkyy vastaajalle soittaessasi.

### <span id="page-30-0"></span>BeneCC

#### **BeneCC**

BeneCC-alueella voi välittää puheluita ja hallinnoida palvelusarjoja.

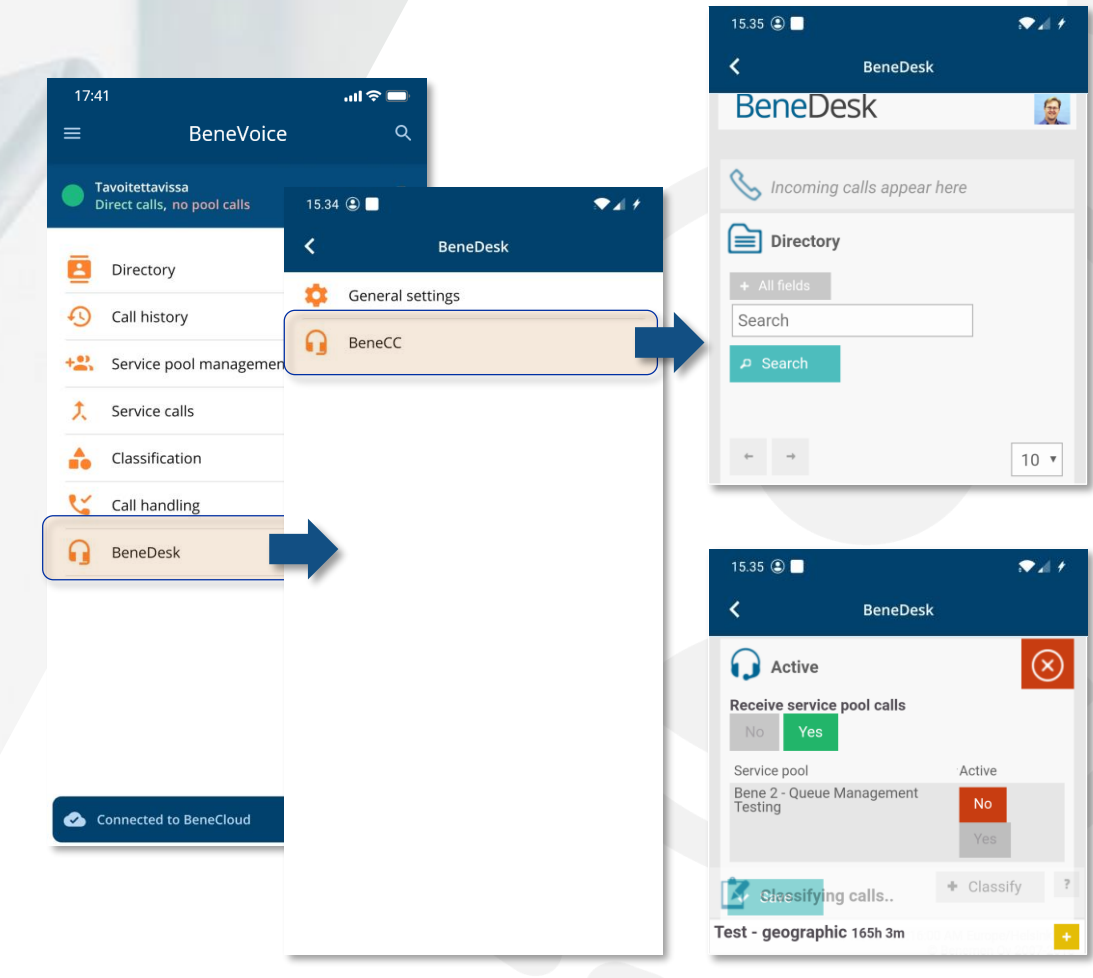

Yläosassa on käytössä Hakemisto ja puheluiden välittäminen.

![](_page_30_Figure_5.jpeg)

![](_page_30_Picture_6.jpeg)

### Liite 1: Mobiilinumeron ja –laitteen käyttötavat

#### **Ei työkäytössä**

Työnumeroa ja palvelupuheluita ei ohjata matkapuhelimeen

- Matkapuhelimesta soitetuissa puheluissa näytetään matkapuhelinnumero
- Matkapuhelimeen tulevat puhelut ohjataan suoraan matkapuhelimeen aikataulu- ja tavoitettavuusasetuksista huolimatta

Puhelusiirrot toimivat, kuten Puhelusiirrot työaikana –asetus on asetettu, ilman kehotetta.

### **Täysi työkäyttö**

Työaikana, esim. työaikataulun ollessa käytössä ja aktiivisena, tai jos työaikataulua ei käytetä:

- Tulevat matkapuhelinpuhelut käsitellään, kuin ne tulisivat työnumeroon, työaikaiset kehotukset, siirrot ja tavoitettavuusasetukset ovat käytössä
- Työ- ja palvelusarjapuhelut voidaan ohjata matkapuhelimeen päätelaitteen prioriteettien ja allokointien mukaisesti
- Matkapuhelinnumeroon tulevat puhelut ohjataan päätelaitteen prioriteetin mukaan, poikkeuksena on, että matkapuhelin on aina mukana päätelaitelistalla

• Matkapuhelimesta soitetut puhelut näyttävät matkapuhelinnumeron Tilan ollessa Ei töissä, ts. työaikataulu on käytössä ja ei-aktiivinen, tai tavoitettavuustila on asetettu Ei töissä -tilaan:

- Matkapuhelimeen tulevat puhelut ohjataan suoraan matkapuhelimeen aikataulu-, tavoitettavuus- tai muista asetuksista huolimatta
- Matkapuhelimesta soitetut puhelut näyttävät matkapuhelinnumeron
- Puheluiden siirrot toimivat Ei töissä -asetusten mukaan ilman ilmoitusta

#### **Osittainen työkäyttö**

Työaikana, ts. työaikataulun ollessa käytössä ja ei-aktiivinen, tai Ei töissä – aikataulua ei käytetä:

- Matkapuhelimeen tulevat puhelut ohjataan suoraan matkapuhelimeen muista aikatauluista ja asetuksista huolimatta
- Matkapuhelimeen tulevat puhelut siirretään Ei töissä -asetusten mukaisesti
- Työ- ja palvelusarjapuhelut ohjataan matkapuhelimeen terminaalin prioriteettien ja allokoinnin mukaan
- Työnumeroon työaikana tulevat puhelut siirretään työaika- ja tavoitettavuusasetusten mukaisesti
- Matkapuhelimesta soitetut puhelut näyttävät matkapuhelinnumeron Ei töissä, ts. Työaikataulun ollessa käytössä ja ei-aktiivinen, tai tavoitettavuusasetuksen ollessa Ei töissä:
- Matkapuhelimeen tulevat puhelut ohjataan suoraan matkapuhelimeen aikataulu-, tavoitettavuus- tai muista asetuksista huolimatta
- Matkapuhelimesta soitetut puhelut näyttävät matkapuhelinnumeron
- Työ- ja palvelusarjapuheluita ei ohjata matkapuhelimeen
- Puheluiden siirrot Ei töissä -asetusten mukaisesti

![](_page_31_Picture_26.jpeg)